# MORAVSKÁ VYSOKÁ ŠKOLA OLOMOUC

Ústav informatiky a aplikované matematiky

Filip Houska

# **iPad v práci manažera**

iPad at work manager

Bakalářská práce

Vedoucí bakalářské práce: PhDr. Jan Lavrinčík, Ph.D.

Olomouc 2016

Prohlašuji, že bakalářskou práci jsem vypracoval samostatně a s použitím uvedené literatury a pramenů.

V Olomouci dne 31. 3. 2016 …………………………….

Filip Houska

Rád bych poděkoval panu PhDr. Janu Lavrinčíkovi, Ph.D. za cenné rady, věcné připomínky a odborné vedení práce, které mi pomohlo tuto práci zkompletovat.

# Obsah

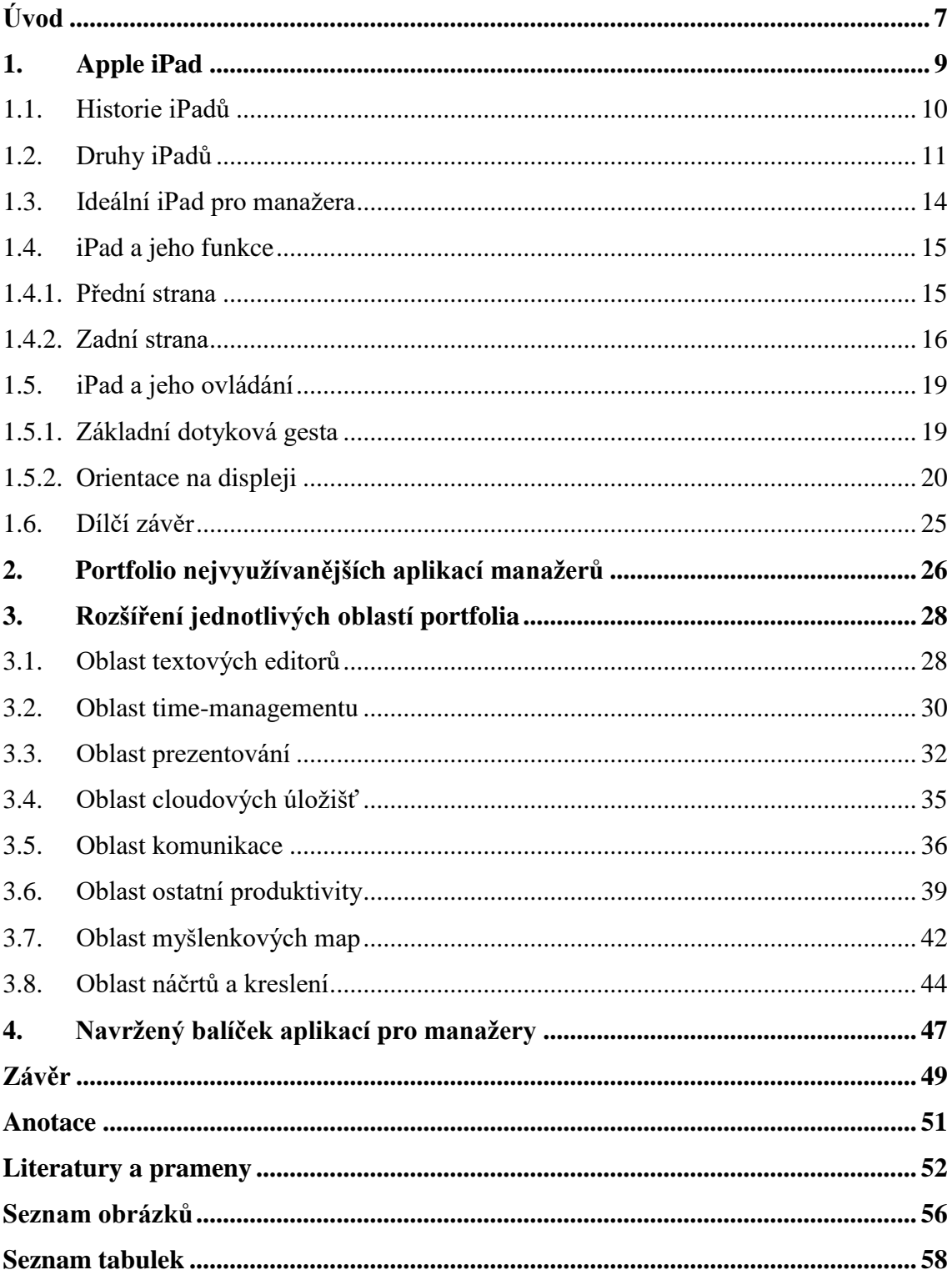

# <span id="page-4-0"></span>**ÚVOD**

Dnešní doba je dobou technologií, které mají za úkol zjednodušovat a zrychlovat každý pracovní proces. Čím dál více zaměstnavatelů nasazuje do své firemní kultury taková zařízení, která by mohla potenciálně šetřit čas, zkvalitňovat výstupy a obecně zlepšovat práci. Do tohoto segmentu lidí se bezpochyby řadí i manažeři na různých úrovních, kteří potřebují, aby daná technologie zmíněné požadavky plnila co nejlépe, ovšem ne každý pracovník na manažerských pozicích dokáže využít potenciál zařízení plnohodnotně.

Takovým technologickým zařízením, které při správném nastavení a následném využíváním dokáže znatelně zkvalitnit každodenní pracovní procesy manažerů a je dostatečně flexibilní k častému přenášení z místa na místo, je počítačový dotykový tablet iPad od americké společnosti Apple. Na trhu existují podobné produkty, jež disponují podobnými schopnostmi, ovšem hlavní a klíčovou výhodou iPadu je stabilní operační systém s jednoduchým a srozumitelným uživatelským prostředím a široké portfolio nejrůznějších placených či neplacených aplikací, které jsou k dispozici ke stažení. Počítačový tablet jako takový se bez nainstalování vhodných aplikací rozhodně nedá využívat maximálně efektivně. Aplikace jsou jádrem celého zařízení, bez kterých nelze plnohodnotně fungovat.

Na základě kontaktování třech typů manažerů, kteří tento produkt při určitých pracovních činnostech používají na denní bázi, bylo zjištěno, že jejich balíček používaných aplikací by v jistých směrech mohl být doplněn o nějaké rozšíření, případně o celkové nahrazení jedné aplikace za druhou a navrhnutí zcela nové kategorie. Hlavním cílem této bakalářské práce na téma *iPad v práci manažera* je na základě stanovených kritérií v oblasti funkcí a využití, uživatelského prostředí, možnosti synchronizace a ceny **analyzování aktuálně využívaného balíčku aplikací, které vybraní manažeři používají, a sestavení ideálního portfolia aplikací pro ještě efektivnější a pohodlnější práci na dotykovém počítačovém tabletu Apple iPad v podobě rozšíření či nahrazení jednotlivých aplikací**. K naplnění hlavního cíle jsou vytyčeny i cíle dílčí v podobě srovnání jednotlivých modelů, popsání funkcí zařízení Apple iPad a analyzování těchto funkcí k využívání na manažerské rovině. Z těchto vybraných aspektů vyplyne ideální model iPadu pro manažera.

Bakalářská práce je rozdělena do čtyř hlavních kapitol, které se zabývají specifickou částí této problematiky. První kapitola je zaměřena na teoretické obeznámení se zařízením Apple iPad s ohledem na stručnou historii, oficiální nabízený sortiment, funkce a ovládání. Podle analyzování vytipovaných parametrů bude určeno, jaký model iPadu bude pro každodenního manažera ten nejideálnější. Na zjištěné teoretické poznatky navazují zbylé tři kapitoly, jež se týkají aktuálně využívaného portfolia aplikací kontaktovaných manažerů, následného navrhnutí nového balíčku aplikací s ohledem na stanovená kritéria a finální souhrn dosažených výsledků.

Téma bakalářské práce bylo zvoleno na základě bohatých zkušeností autora s touto specifickou problematikou v rámci testování a zkoumání nových aplikací. Za použití ověřených literárních zdrojů a autorova uvážení bude zpracován ucelený závěr, který by mohl sloužit vybraným pracovníkům na manažerských pozicích jako jisté vodítko ke zlepšení efektivity jejich činností či jako nástin ke změně.

# <span id="page-6-0"></span>**1. Apple iPad**

iPad je multimediální počítač typu počítačový tablet od kalifornské technologické společnosti Apple. Zařízení využívá stabilní operační systém iOS, který figuruje i na chytrých telefon iPhone, a poskytuje uživatelům komfortní, přehledné a jednoduché ovládání. Tablet od tohoto kalifornského giganta je určen k multimediálním účelům, tedy jak k "sufrování" po Internetu a emailové práci, tak i také ke sledování videí, poslouchání hudby, hraní her, čtení e-knih, prohlížení fotografií a dalším činnostem, kterých lze dosáhnout pomocí aplikací v App Store, což je obchod nabízející aplikace pro platformu iOS. (Biersdorfer, c2013)

Tabletový počítač od Applu disponuje pouze jedním tlačítkem (takzvaným Home Buttonem) na přední straně, jinak takřka celou plochu plní displej a zabudovaná přední kamera. Záda zařízení mají jednoduchý design s logem Applu uprostřed, nad kterým se v levé horní části nachází kamera, se kterou lze pořizovat nejrůznější fotografie či nahrávat videa. Na levém boku lze najít tlačítka pro zesilování/zeslabování zvuku a pro přejití do tichého režimu. Pokud si majitel zvolí zařízení, které podporuje mimo Wi-Fi i připojení na Internet pomocí SIM karty, najde příslušný slot také na pravé části iPadu. Na vrchu se vyskytuje tlačítko sloužící pro vypnutí zařízení a zabudovaný mikrofon a v samotné spodní části se nachází jak reproduktory, tak i konektor pro nabíjení, synchronizaci s počítačem a například i pro zapojení nejrůznějších doplňujících prvků. (iPad User Guide, 2015)

Přidanou hodnotou iPadu je bezpochyby velký displej s Retinou, což je označení od samotné společnosti, kdy displej disponuje vysokou hodnotou pixelů na jeden palec. Tím je obraz krásně čitelný, jasný a vzhledem k vysokému rozlišení naprosto zásadní pro již výše uvedené činnosti využití. Nelze opomenout také dotykovou funkci Multi-Touch, která dovoluje uživatelům používat více prstů a díky speciálním gestům si mohou práci značně zjednodušit a zefektivnit. Další výhodou jsou jeho kompaktní rozměry, tudíž se bezproblémově vleze do tašky či batohu a uživatelé ho mohou využívat prakticky kdekoliv. Díky obchodu App Store, který je zahrnutý již v základním předinstalovaném balíčku aplikací, si mohou majitelé pořizovat aplikace všeho druhu, a tím rozšiřovat možnosti využití. (iPad User Guide, 2015)

#### <span id="page-7-0"></span>**1.1. Historie iPadů**

První iPad byl světu představen 27. ledna 2010 v kalifornském San Franciscu v Yerba Buena Center for the Arts. Původně se charakterizoval jako jistý článek v ekosystému Applu, který měl vyplnit pomyslnou mezeru mezi iPhony a počítači Mac. Tento produkt totiž v sobě skrýval funkce, na které byly uživatelé zvyklí již z iPhonu. Fungoval na stejném operačním systému, a pokud byla daná osoba obeznámena s principem iPhonu, iPad byl zkrátka jen o něco větší, jinak koncept užívání byl téměř totožný. Sloužil také i jako částečná náhrada počítačů Mac (respektive MacBooků). Jeho velikost a pohodlnost ovládání mohla uživatelům zajistit na cestách základní funkce, ke kterým nebyl potřeba laptop. Ať už šlo o prohlížení emailů či "surfování" po webu nebo základní kancelářskou práci (úprava textu, příprava prezentací, tvoření tabulek). (Biersdorfer, c2013)

"iPad je naše nejvyspělejší technologie v revolučním zařízení za neuvěřitelnou cenu. Vytváří a definuje kompletně nový segment zařízení, který bude spojovat uživatele s jejich aplikacemi a obsahem v mnohem intuitivnějším a zábavnějším směru než kdy dříve," řekl tehdejší výkonný ředitel společnosti Apple Steve Jobs k příležitosti představení prvního iPadu, který přicházel ve dvou různých variantách (Wi-Fi, Wi-Fi + 3G) a s třemi různými kapacitními základnami, které se ustálily na 16 GB, 32 GB a 64 GB. (Apple Press Info, 2010)

Tabletový počítač první generace od této technologické společnosti nabízel 9,7" displej s LED podsvícením a IPS technologií, která zaručovala krásný a čistý obraz i z 178stupňového úhlu pohledu. Disponoval také dotykovou funkcí Multi-Touch podporující přesný a jedinečný zážitek při využívání. iPad původně fungoval na čipu A4, který byl navržen samotnou společností. Dle technických parametrů mohl tablet fungovat až 10 hodin, což umožňovalo uživatelům používat tento produkt po uvedenou stanovenou dobu bez nutného nabíjení, ovšem také záleželo, co bude konkrétně na iPadu vykonáváno, tudíž se doba výdrže mohla lišit. (Apple Press Info, 2010)

iPad první generace v základní verzi stál "pouhých" 499 amerických dolarů, což bylo nevídané na produkt takových kvalit a takového revolučního pojetí. Mimo jiné přicházel s dvanácti nativními aplikacemi, které byly přesně šité na míru tomuto přístroji.

Uživatelé v této době měli na výběr přes 140 tisíc různých aplikací v App Store. (Apple Press Info, 2010)

#### <span id="page-8-0"></span>**1.2. Druhy iPadů**

Od uvedení prvního iPadu uplynulo již šest let a během této doby byly představeny další verze těchto tabletových počítačů.

V době psaní bakalářské práce Apple nabízel pět druhů – **iPad Pro**, **iPad Air 2**, **iPad Air**, **iPad mini 4** a **iPad mini 2**. Nejzásadnějším rozdílem mezi těmito typy je rozhodně velikost displeje a výkon. Jak z názvu vyplývá, tak nejnovější přírůstek do rodiny iPadů, a sice iPad Pro, je zatím nejvýkonnějším zařízením s displejem o úhlopříčce 12,9". (Apple, 2015)

#### **iPad Pro**

iPad Pro je nejnovějším typem iPadu, který byl uveden na trh v roce 2015. Jeho hlavní dominancí je Retina displej s úhlopříčkou 12,9", což je zatím největší displej, který Apple implementoval do iPadu, a rozlišením 2732 x 2048 s 264 ppi (pixels per inch). Samozřejmostí je i funkce Multi-Touch a LED podsvícením. Verze Pro nabízí řadu čipů A9X s 64bitovou architekturou třetí generace, která je znatelně výkonnější než předchozí varianta. iSight fotoaparát disponuje 8Mpx rozlišením a přední kamera dokáže pořizovat fotky s rozlišením 1,2 Mpx a nahrávat HD videa o kvalitě 720p. K dispozici je v třech barevných provedeních (vesmírně šedá, stříbrná a zlatá) a kapacitně nabízí uživatelům 32GB či 128GB prostor. Nutno dodat, že Wi-Fi + Cellular verzi lze zakoupit pouze se 128 GB kapacitou. (Hart-Davis, 2015)

Tato verze je především určena pro uživatele, kteří plánují tímto přístrojem plnohodnotně nahradit svůj laptop či dokonce stolní počítač. Díky oficiální externí klávesnici, kterou Apple nabízí a která slouží i jako kryt, a Apple Pencil, tedy přesnému stylusu, se tento typ iPadu může stát vysoce produktivním nástrojem zejména pro kreativní činnosti (úprava fotografií a videa, tvorba grafiky). Výkon je dostatečně vysoký a vzhledem k této skutečnosti si na něm uživatelé mohou například stříhat 4K videa, hrát náročné hry či prohlížet fotografie s vysokým rozlišením, které lze následně editovat. Rozhodně se nedá říct, že iPad Pro bude sloužit jako pohodlné zařízení pro přenášení. Díky svým rozměrům, které konkurují i rozměrům tradičních MacBooků, nebude zkrátka komfortní pro takové užívání, na jaké byli uživatelé předchozích menších verzí zvyklí. (Hart-Davis, 2015)

<span id="page-9-0"></span>**Výška Šířka Tloušťka Váha**<sup>1</sup> 305,7 mm 220,6 mm 6,9 mm 713-723 g

**Tab. 1 -** Rozměry a váha iPadu Pro (Hart-Davis, 2015)

#### **iPad Air 2 a iPad Air**

Air 2 společně s předchozí generací Air je řada iPadů, která se výkonem a zpracováním nachází někde "mezi" všemi nabízenými kategoriemi. Obě dvě verze disponují Retina displejem s úhlopříčkou 9,7 palců s Multi-Touch a LED podsvícením. Rozlišení 2048 x 1536 při 264 ppi je taktéž totožné jak i Air 2, tak i u modelu Air. Zásadním rozdílem je však v čipové výbavě. iPad Air 2 nabízí oproti Air, který disponuje čipem A7, A8X s 64 bitovou architekturou druhé generace. iSight fotoaparát je lepší u verze Air 2, jelikož jeho rozlišení se zastavilo na 8 Mpx oproti 5 Mpx. Přední kamera je identická u obou zařízení, a sice 1,2 Mpx s možností natáčení videa v 720p. Uživatelé si mohou zakoupit iPad Air 2 ve vesmírně šedé, stříbrné či zlaté variantě a kapacitu si mohou zvolit jak 16 GB, tak i 32 GB a 128 GB. Oproti tomu iPad Air nabízí pouze kapacitní základnu ve výši 16 GB a 32 GB a barevně se mohou sladit do vesmírně šedé či stříbrné. (Hollinder, 2015)

Řada iPadů Air je vzhledem ke svým rozměrům kompaktnější k přenášení a pohodlnější k používání. Jejich výkon (především u novější verze Air 2) je na dnešní dobu dostatečný a lze na něm vykonávat náročnější činnosti (úprava fotek a videa, jednodušší grafika), ale především je vhodný pro kancelářské potřeby každého manažera (psaní poznámek, tvorba prezentací, vytváření tabulek a tak podobně). (Hollinder, 2015)

**.** 

<sup>1</sup> Váha se odvíjí od typu bez Cellular a s Cellular modulem.

<span id="page-10-0"></span>

|       | Výška  | Šířka              | Tloušťka         | Váha <sup>2</sup> |
|-------|--------|--------------------|------------------|-------------------|
| Air 2 | 240 mm | $169,5 \text{ mm}$ | $6,1 \text{ mm}$ | $437 - 444$ g     |
| Air   | 240 mm | $169,5 \text{ mm}$ | $7,5 \text{ mm}$ | 469-478 g         |

**Tab. 2 -** Rozměry a váha iPadu Air 2 a iPadu Air (Hollinder, 2015)

#### **iPad mini 4 a iPad mini 2**

Modelová řada mini je z hlediska velikosti nejmenší z celého portfolia iPadů. Úhlopříčka displeje u obou verzí se ustálila na 7,9 palcích s rozlišením 2048 x 1536 při 326 ppi. Jediným rozdílem je opět výkon, kdy iPad mini 4 pohání A8 čip s 64 bitovou architekturou druhé generace oproti čipu A7 v mini 2. Zadní iSight kamera u novějšího modelu disponuje rozlišením 8 Mpx oproti 5 Mpx. Přední FaceTime HD kamera podporuje nahrávání videí v rozlišení 720p a pořizování fotografií s 1,2 Mpx. Kapacita vestavěného úložiště a nabízené barevné kombinace jsou totožné s modely Air 2 a Air. (Johnson, 2013)

iPad mini se hodí především pro uživatele, kteří jej plánují primárně využívat v terénu. Například pro rychlé poznačení důležitých momentů při služební cestě nebo zkontrolování emailové schránky. Za předpokladu, že manažer využívá iPhone k těmto činnostem, bude pro něj volba iPadu mini nejspíš nesmyslná. Výkonově je iPad mini 4 totožný s modelem Air 2, ovšem nedostatek prostoru na displeji nebude příliš vhodný pro dennodenní kancelářské činnosti manažerů. To může zapříčinit jisté přehmaty v tvoření prezentací, tabulek či jiných dokumentů. (Johnson, 2013)

**Tab. 3 -** Rozměry a váhy iPadu mini 4 a iPadu mini 2 (Johnson, 2013)

<span id="page-10-1"></span>

|        | Výška              | Šířka    | Tloušťka         | Váha <sup>3</sup> |
|--------|--------------------|----------|------------------|-------------------|
| mini 4 | $203,2 \text{ mm}$ | 134,8 mm | $6.1 \text{ mm}$ | $298,8-304$ g     |
| mini 2 | $200 \text{ mm}$   | 134,7 mm | 7,5 mm           | $331 - 341$ g     |

1

<sup>2</sup> Váha se odvíjí od typu bez Cellular a s Cellular modulem.

<sup>3</sup> Tamtéž.

#### <span id="page-11-0"></span>**1.3. Ideální iPad pro manažera**

Na základě informací a technických parametrů, které byly popsány v předchozí kapitole, budeme mít za úkol určit, jaký model iPadu bude pro každodenního manažera ideální volbou. Každý iPad funguje na operačním systému iOS, který podporuje široké množství aplikací, jež se dají využít v manažerské práci. Také jsou všechny modely dostatečně výkonné, tudíž se nebudeme zaobírat množstvím potenciálních aplikací a výkonem, nýbrž ideálními rozměry celého zařízení (včetně displeje) a praktickou využitelností.

Podle těchto kritérií je ideální verzí iPadu pro manažera model **Air 2**.

#### **Zdůvodnění**

Hlavní přidanou hodnotou iPadu Air 2 je ideální velikost Retina displeje a celkový rozměr. Oproti displeji iPadu Pro je menší, ovšem není tak malý jako u řady mini. To umožňuje nejen pohodlné přenášení z místa na místo (z domova do kanceláře, z kanceláře na meeting nebo obchodní schůzku a tak podobně), ale také komfortní ovládání "za chůze" či v kanceláři. Manažerské činnosti (plánování, tvorba dokumentů, připravování prezentací, vytváření myšlenkových map, náčrty nápadů, emailová komunikace, videohovory a další) provozovány na Air 2 budou mnohem efektivnější, a to zejména z hlediska kombinace rychlosti odezvy aplikací, hardwarových a softwarových funkcí a ekosystému různých doplňků (klávesnice, stylus a další).

U textových činností může manažer využívat nejen vestavěnou aplikaci, ale také si může přikoupit externí, tudíž by mohl z iPadu udělat jistou verzi laptopu s dotykovým displejem. Vzhledem k přesné odezvě displeje lze pohodlně vytvářet prezentace či načrtávat nejrůznější grafické prvky (k této činnosti lze zakoupit i stylus). Také lze provozovat skrze vestavěnou FaceTime HD kameru videokonference.

iPad Air 2 vzhledem ke svým ideálním rozměrům a váze je pro manažerské činnosti správnou volbou. Mimo jiné se dá snadno přenášet v příruční tašce či batohu

a díky kvalitní konstrukci se při běžném nošení nijak nepoškodí. Je možnost si přikoupit také Smart Case, který chrání celé tělo iPadu a slouží i jako jistý stojánek.

#### <span id="page-12-0"></span>**1.4. iPad a jeho funkce**

iPad je zařízení, na kterém většinu prostoru zaujímá displej. Kromě Home Buttonu se na přední straně nenachází žádné jiné manuální tlačítko. Na bočních (respektive zadní) stranách se objevují další prvky, jež umožňují rychlé funkce, které by nešly provést skrze ovládání na displeji. Obecně je iPad jednoduchým a přehledným nástrojem, který především těží ze svých softwarových funkcí. (Hughes, 2014)

Hardwarové funkce lze rozdělit do dvou kategorií – přední strana a zadní strana. Každá z těchto částí disponuje manuálním prvky, které jsou pro správnou funkčnost nezbytné. K názornému výčtu hardwarových funkcí jsme si vybrali model **iPad Air 2**, který je pro manažerské činnosti ideální volbou. (Hughes, 2014)

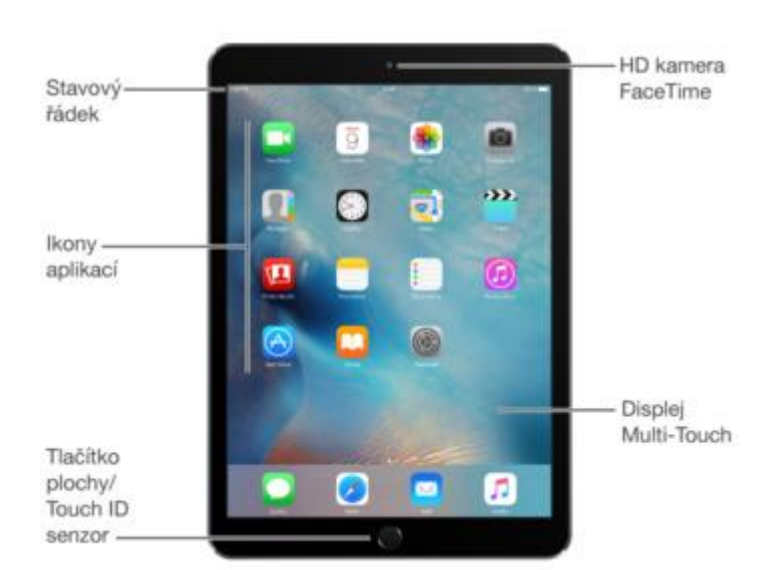

### <span id="page-12-1"></span>**1.4.1. Přední strana**

**Obr. 1 -** Přední strana iPadu Air 2 (iPad User Guide, 2015)

<span id="page-12-2"></span>Lze vidět, že největší plochu na iPadu zaujímá právě Multi-Touch Retina displej, kde se nachází ikony aplikací a v horní části stavový řádek, který dokáže zobrazovat čas, výdrž baterie, signál Wi-Fi či mobilní sítě, Bluetooth, režim "Nerušit", uzamčení orientace obrazovky, budík a například režim "Letadlo". Na přední straně figurují pouze dva manuální prvky – přední HD kamera FaceTime v horní části a Home Button s Touch ID senzorem sloužícím pro otisk prstu (k zabezpečení) v části spodní. (Hughes, 2014)

#### **Tlačítko plochy**

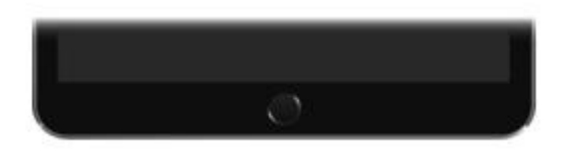

**Obr. 2 -** Tlačítko plochy (iPad User Guide, 2015)

<span id="page-13-1"></span>Tlačítko plochy (Home Button) je prvek, díky kterému se uživatel dostane jedním klikem zpět na plochu po používání aplikace. V sobě má zabudovaný senzor Touch ID, který uživatelům dovoluje vstupovat do zařízení (či zakupovat aplikace) pouhým přiložením prstu. Je to jedna z možností, jak se iPad dokáže odemknout. Tlačítko plochy také slouží pro aktivaci hlasové asistentky Siri. Stačí 3x zmáčknout a Siri bude připravena na dané hlasové příkazy, pokud si uživatel funkci v Nastavení povolí. (Hughes, 2014)

### <span id="page-13-0"></span>**1.4.2. Zadní strana**

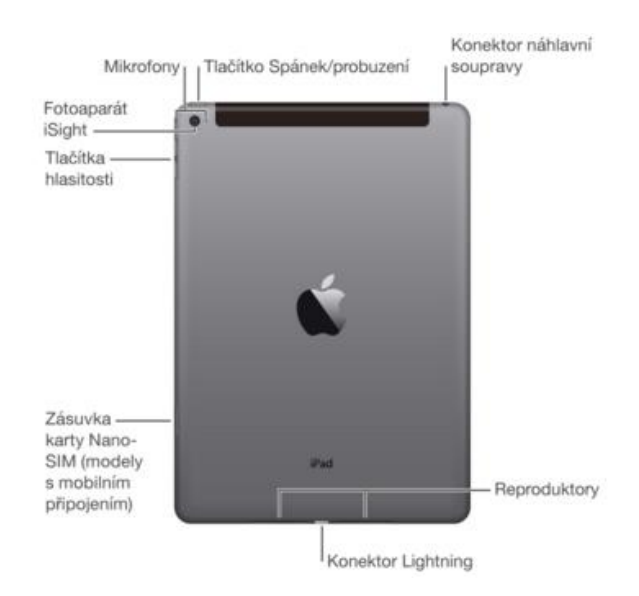

<span id="page-13-2"></span>**Obr. 3 -** Zadní strana iPadu Air 2 (iPad User Guide, 2015)

Zadní strana disponuje mimo jiné výrazným logem Apple a názvem iPad, ale také dalšími funkcemi, které jsou k fungování nezbytné. Na horním boku se nachází tlačítko sloužící pro "uspání" a "probuzení" zařízení. Vedle tohoto prvku se nachází konektor na sluchátka po pravé straně a mikrofony na straně levé. Pod těmito tlačítky se nachází černý pruh, který podporuje mobilní internetové připojení (odvíjí se od typu provedení). Vedle něj se nachází iSight fotoaparát. Pravý bok iPadu je zcela prázdný, ovšem na opačném boku se vyskytují tlačítka pro ovládání hlasitosti a slot pro Nano-SIM (jen v případě, že produkt podporuje mobilní datové připojení). Na spodku se nachází dva reproduktory a Lightning konektor sloužící k nabíjení, synchronizaci s počítačem či připojení nejrůznějších doplňků. (Hughes, 2014)

#### **Tlačítko Spánek/probuzení**

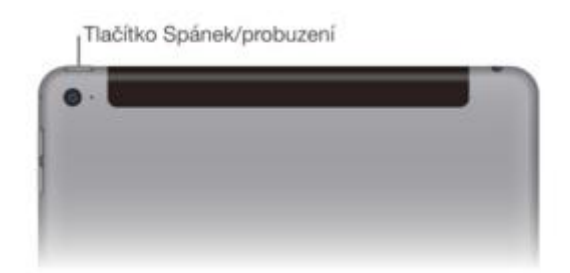

**Obr. 4 -** Tlačítko Spánek/probuzení (iPad User Guide, 2015)

<span id="page-14-0"></span>Při nepoužívání lze iPad uzamknout a uspat pomocí zmáčknutí uvedeného tlačítka. Tato funkce znatelně šetří baterii a zabraňuje potenciálním nechtěným vstupům a dotykům. I přes uspání však iPad bude upozorňovat na příchozí textové zprávy, hovory FaceTime a nejrůznější oznámení. Uživatelé navíc mohou například poslouchat hudbu a upravovat hlasitost, i když bude iPad uspán. Pomocí tohoto tlačítka lze iPad také vypnout/zapnout. To lze provést přidržením tlačítka dostatečně dlouhou dobu k samotnému vypnutí/zapnutí. Je možné také nastavit, aby se iPad automaticky uspal po stanovené době. To uživatelé mohou provést v aplikaci Nastavení. (Hughes, 2014)

#### **Tlačítka hlasitosti**

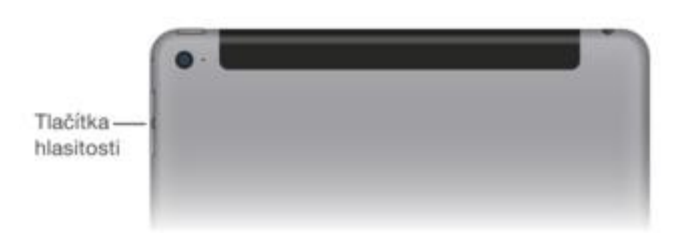

**Obr. 5 -** Tlačítka hlasitosti (iPad User Guide, 2015)

<span id="page-15-0"></span>Tyto dvě uvedená tlačítka slouží k ovládání hlasitosti nejen hudby, ale také případných upozornění, zvukových efektů a dalších. Grafický indikátor na displeji iPadu uživatelům ukáže, na jaké úrovni hlasitosti momentálně jsou. Pomocí těchto tlačítek lze zvuk ztlumit úplně a tím pádem aktivovat tichý režim. Tyto prvky mohou být využívány i například při nahrávání videa a fotografování, což může být v některých případech pohodlná alternativa. (Hughes, 2014)

# **Slot pro Nano-SIM kartu**

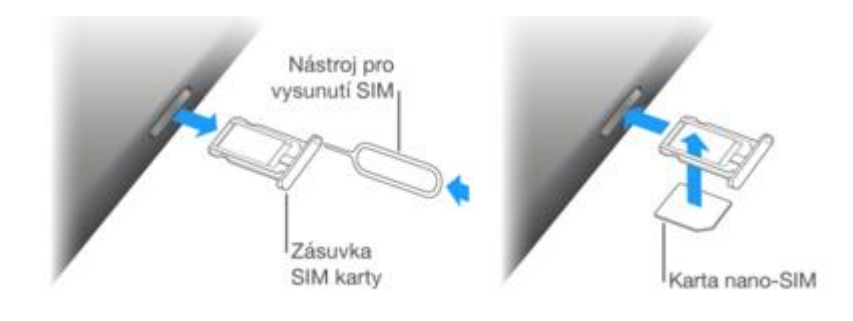

**Obr. 6 -** Slot pro Nano-SIM kartu (iPad User Guide, 2015)

<span id="page-15-1"></span>Do iPadu podporující Wi-Fi + Cellular může být vsunuta SIM karta pro využívání mobilního datového připojení. K otevření zásuvky se používá nástroj uvedený na obrázku, díky kterému lze zásuvku pohodlně otevřít. Poté se do ní vloží SIM karta typu nano a zasune se zpět. Po tomto kroku budou moci uživatelé plně využívat mobilní data a nebudou se muset spoléhat pouze na připojení pomocí Wi-Fi. (Hughes, 2014)

#### <span id="page-16-0"></span>**1.5. iPad a jeho ovládání**

Vzhledem k funkci Multi-Touch, kterou displej modelu Air 2 (a jiný) disponuje, je ovládání na základě různých pohybů prstů v podobě dotykových gest užitečné a pro efektivní práci nezbytné. Právě pomocí gest může uživatel rychle přecházet z aplikace na aplikaci, zvětšovat/zmenšovat multimédia či textový obsah, promazávat aktuálně nepoužívané aplikace z pozadí, vysunovat notifikační panel a ovládací centrum a tak podobně.

Pomocí specifických dotyků je také možné si neustále přizpůsobovat displej. Lze vytvořit složky, vyhledávat v celém zařízení, přizpůsobovat styl klávesnice a mnoho dalšího.

### <span id="page-16-1"></span>**1.5.1. Základní dotyková gesta**

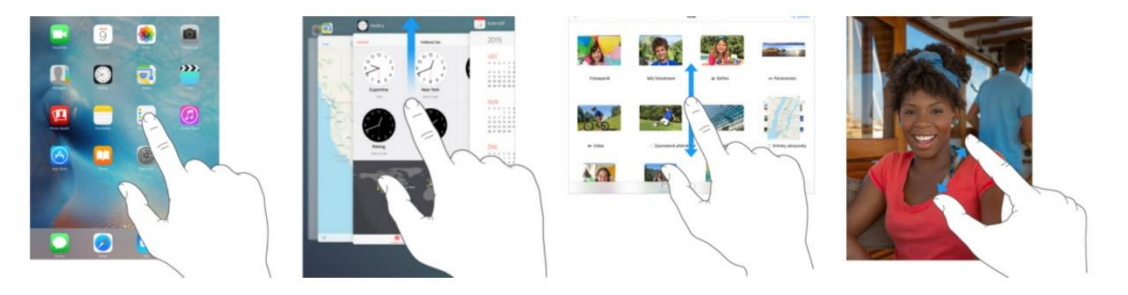

**Obr. 7** - Základní dotyková gesta (iPad User Guide, 2015)

<span id="page-16-2"></span>Jakmile se iPad spustí, na hlavní ploše se objeví ikony aplikací. Jednotlivá aplikace lze spustit pouhým kliknutím **(1/4)**. (Rosenzweig, 2015)

Aplikace, které byly dříve používány, se automaticky ukládají na "pozadí", tudíž je čas od času vhodné je promazat z tohoto "pozadí". Po dvojnásobném stlačení Home Buttonu se aplikace otevřou v jistém karetním uspořádání. Pro jednotlivé mazání aplikací stačí přiložit prst na displej a tahem směrem nahoru postupně aplikace promazávat **(2/4)**. Také je však možné aplikacemi na pozadí procházet. Princip je stejný, akorát uživatel prstem nebude tahat nahoru, ale pouze jednou klikne. (Rosenzweig, 2015)

Dalším nezbytným gestem je postupné listování mezi obrázky, texty či jiným multimediálním obsahem. K tomu slouží gesto fungující na principu tahání prstu po displeji **(3/4)**. (Rosenzweig, 2015)

V neposlední řadě existuje gesto ohledně zvětšování a zmenšování daného multimediálního obsahu **(4/4)**. Stačí přiložit na displej s například otevřenou fotografií dva prsty a postupně je "roztahovat" a naopak. (Rosenzweig, 2015)

### <span id="page-17-0"></span>**1.5.2. Orientace na displeji**

Ke správné a efektivní práci je nezbytné, aby uživatel uměl využívat jisté "skryté" funkce, které nalezne až po vykonání určitého gesta. Mezi tyto funkce patří například vysunutí Oznamovacího centra, otevření Notifikačního panelu, aktivování funkce Hledání a také například zjednodušení činnosti v rámci textu (rozložení klávesnice, zkratky, úpravy) a tvorba složek.

#### **Oznamovací a Ovládací centrum**

<span id="page-17-1"></span>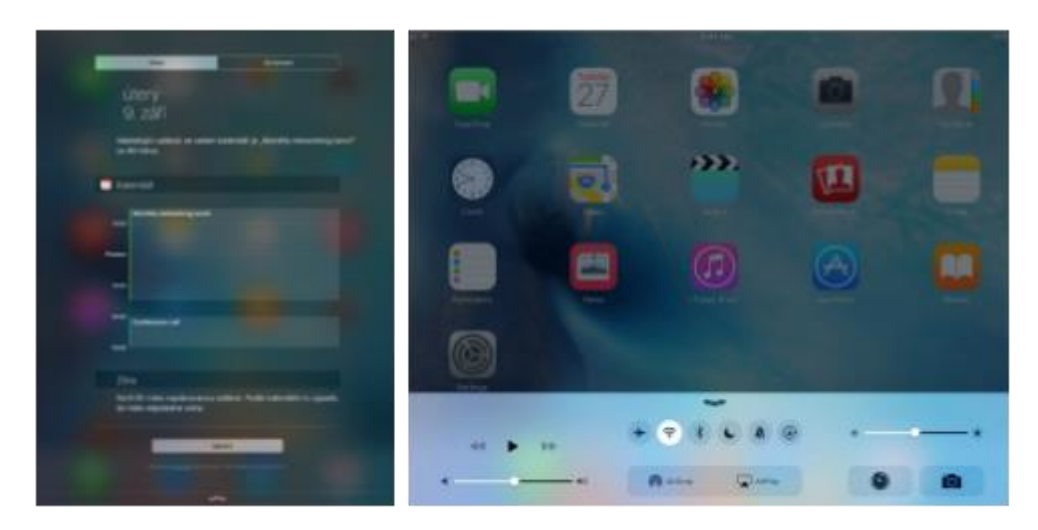

**Obr. 8** - Oznamovací a Ovládací centrum (iPad User Guide, 2015)

Oznamovací centrum je organizačním místem, kde uživatel uvidí všechna svá oznámení. V základu lze prohlížet například chystané schůzky, kurzy akcií, přehled událostí na další den, předpověď počasí a mnoho dalšího. Je možnost přidání dalších prvků z různých aplikací, které Oznamovací centrum podporují. Pro aktivování Oznamovacího centra stačí přejet prstem shora obrazovky dolů. Pro vypnutí je nutné zmáčknout Tlačítko plochy nebo přejet prstem zdola obrazovky nahoru. (Rosenzweig, 2015)

Ovládací centrum je spodní lišta, která uživatelům umožňuje okamžitý přístup nejen k funkcím jako zapnutí fotoaparátu, aktivování AirDrop či ovládání přehrávané hudby, ale také k dalším užitečným funkcím jako letadlový režim, Wi-Fi, Bluetooth, noční režim, zapnutí/vypnutí zvuků a uzamčení/odemčení orientace obrazovky. Pro aktivování Ovládacího centra stačí přejet prstem zdola obrazovky nahoru. Pro vypnutí je zapotřebí přejet shora obrazovky dolů neb zmáčknout Tlačítko plochy. Ovládací centrum funguje i ze zamčené obrazovky. (Rosenzweig, 2015)

#### **Hledání**

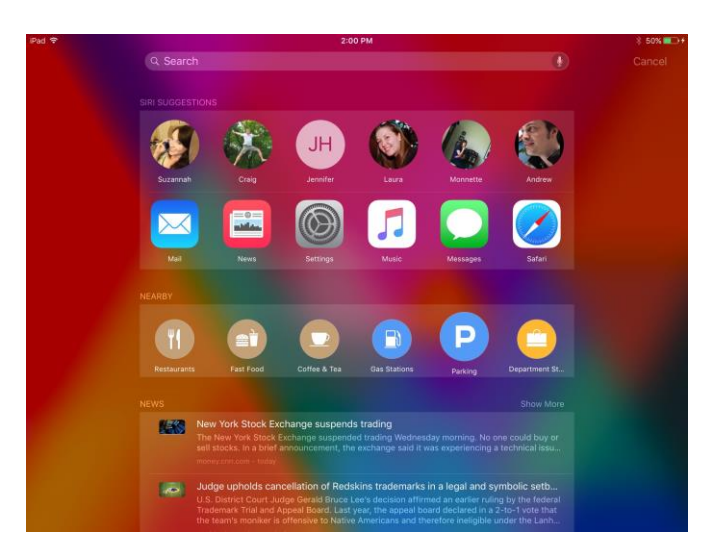

**Obr. 9** - Hledání (Cunningham, 2015)

<span id="page-18-0"></span>Funkce Hledání umožňuje uživateli vyhledávat všechny soubory uložené v iPadu, ale také zobrazuje návrhy z Internetu či z App Storu. Lze použít i pro otevření vyhledávaných aplikací. Pro aktivování Hledání stačí posunout prstem po displeji z levé strany do pravé, ovšem musí se uživatel nacházet na úvodní straně plochy. Také je možné funkci spustit posunutím směrem shora dolů. Pro deaktivaci lze kroky opakovat opačně. (Rosenzweig, 2015)

# **Uspořádání aplikací**

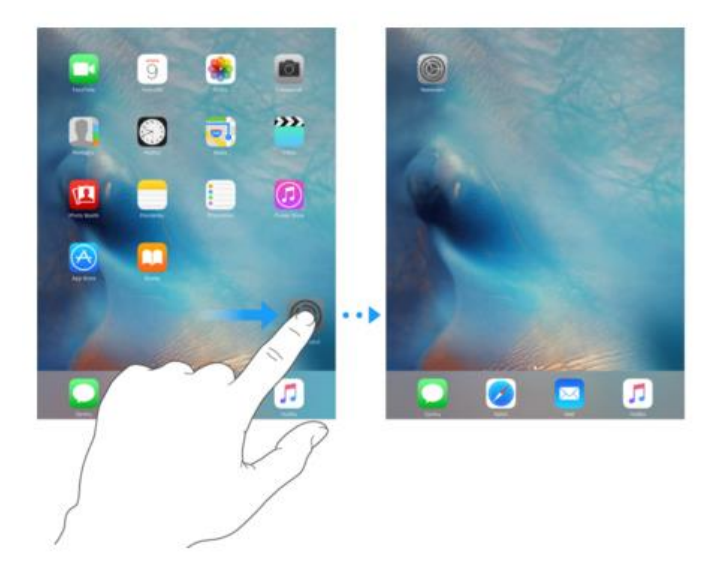

**Obr. 10** - Přizpůsobení aplikací (iPad User Guide, 2015)

<span id="page-19-0"></span>Aplikace lze libovolně přemísťovat. Jak na stejné stránce plochy, tak i na jiné. Stačí pouze přidržet prst na dané aplikaci, až začne "vibrovat" a táhnout po displeji tam, kam by měla být umístěna. (Rosenzweig, 2015)

# **Tvorba složek**

<span id="page-19-1"></span>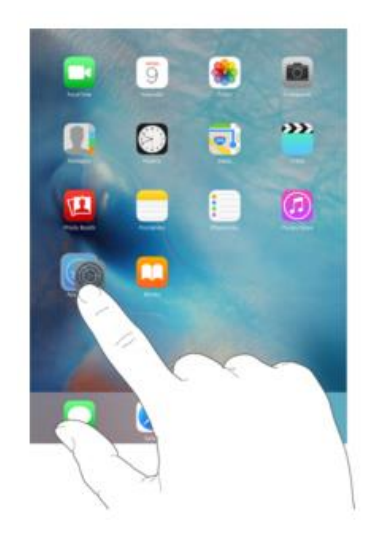

**Obr. 11** - Tvorba složek (iPad User Guide, 2015)

Za pomocí jednoduchého pohybu si lze vytvořit i složku aplikací (například Hry, Produktivita, Fotografování a tak dále). Stačí stejným způsobem jako u přemísťování aplikací přidržet prst na aplikaci a poté s aplikací najet na ikonu aplikace (nebo již vytvořené složky), která by měla být také v dané složce. Nemusí to však být podmínkou. Aplikace může být kdykoliv ze složky odebrána a umístěna jak do složky jiné, tak na plochu samostatně. (Rosenzweig, 2015)

#### **Ovládání klávesnice a psaní textu**

Vzhledem k velikosti displeje dokáže iPad nabídnout opravdu komfortní a dostatečně velkou klávesnici ke psaní nejrůznějších textů, které se dá využívat vskutku efektivním způsobem. Odezva klávesnice je přesná a svižná, tudíž pracovní nasazení může být násobně vyšší. Dá se používat jak ve vodorovném zobrazení, tak i také ve svislém. Oblíbenou funkcí je i rozložení klávesnice, kdy se prakticky "rozpůlí" a na každé straně displeje bude jedna její část, což se pro někoho může ukázat jako ideální varianta psaní. V Nastavení si je možné nastavit jazyk klávesnice a operační systém iOS navíc podporuje uložení několika dalších klávesnic v jiných jazycích (oblíbený typ je také klávesnice s emotikony). (Rosenzweig, 2015)

|                                        | <b>E</b> Poznámky                             |       |                |                  |                      |                |              | m                 | ħ              | 7                          |
|----------------------------------------|-----------------------------------------------|-------|----------------|------------------|----------------------|----------------|--------------|-------------------|----------------|----------------------------|
|                                        | Bucket list of things to do before I'm 40     |       |                |                  |                      |                |              |                   |                |                            |
|                                        | Complete a marathon                           |       |                |                  |                      |                |              |                   |                |                            |
| Go skydiving                           | See the pyramids                              |       |                |                  |                      |                |              |                   |                |                            |
|                                        | Learn to speak Spanish                        |       |                |                  |                      |                |              |                   |                |                            |
|                                        | Make a hole in one                            |       |                |                  |                      |                |              |                   |                |                            |
|                                        | Learn to fly-fish                             |       |                |                  |                      |                |              |                   |                |                            |
|                                        | Earn a black belt in judo<br>Learn to yodel   |       |                |                  |                      |                |              |                   |                |                            |
|                                        | Attend an opera                               |       |                |                  |                      |                |              |                   |                |                            |
|                                        | Learn to tango                                |       |                |                  |                      |                |              |                   |                |                            |
|                                        | Scuba dive in the Pacific Ocean               |       |                |                  |                      |                |              |                   |                |                            |
|                                        | Go on a hot air balloon ride<br>Go spelunking |       |                |                  |                      |                |              |                   |                |                            |
|                                        | See a total solar eclipse                     |       |                |                  |                      |                |              |                   |                |                            |
| Bowl a 300                             |                                               |       |                |                  |                      |                |              |                   |                |                            |
|                                        |                                               |       |                |                  |                      |                |              |                   |                |                            |
|                                        |                                               |       |                |                  |                      |                |              |                   |                |                            |
|                                        |                                               |       |                |                  |                      |                |              |                   |                |                            |
|                                        |                                               |       |                |                  |                      |                |              |                   |                |                            |
|                                        |                                               |       |                |                  |                      |                |              |                   |                |                            |
|                                        |                                               |       |                |                  |                      |                |              |                   |                |                            |
|                                        |                                               |       |                |                  |                      |                |              |                   |                |                            |
|                                        |                                               |       |                |                  |                      |                |              |                   |                |                            |
|                                        |                                               |       |                |                  |                      |                |              |                   |                |                            |
|                                        |                                               |       |                |                  |                      |                |              |                   |                |                            |
|                                        |                                               |       |                |                  |                      |                |              |                   |                |                            |
|                                        |                                               |       |                |                  |                      |                |              |                   |                |                            |
|                                        |                                               |       |                |                  |                      |                |              |                   |                |                            |
|                                        |                                               | "300" |                |                  |                      |                |              |                   |                | 00 <sup>10</sup>           |
|                                        |                                               |       |                |                  |                      |                |              |                   |                |                            |
| $50 \text{ Aa}$<br>$\overline{2}$<br>1 | 3                                             |       | $\overline{4}$ | 5                | 6                    | $\overline{7}$ | 8            | 9                 | $\overline{O}$ |                            |
|                                        |                                               |       |                |                  |                      |                |              |                   |                |                            |
| ÷                                      | $\boldsymbol{f}$                              | ÷     | í.             | $\overline{(\ }$ | $\lambda$            | \$             | &            | $\omega$          |                | $(\overline{x})$<br>return |
| $x_{4} =$                              | undo                                          | ٠     |                | $\lambda$        | $\ddot{\phantom{0}}$ | Ţ              | $\mathbf{r}$ | $^{\prime\prime}$ |                | $H + \infty$               |
|                                        |                                               |       |                |                  |                      |                |              |                   |                |                            |

<span id="page-20-0"></span>**Obr. 12 -** Zobrazení klávesnice (iPad User Guide, 2015)

Na uvedeném obrázku lze vidět klávesnici ve svislém módu. Všechny důležité prvky jsou zahrnuty. Aktivace je velice snadná – stačí pouze klepnout prstem na text či textové pole. (Rosenzweig, 2015)

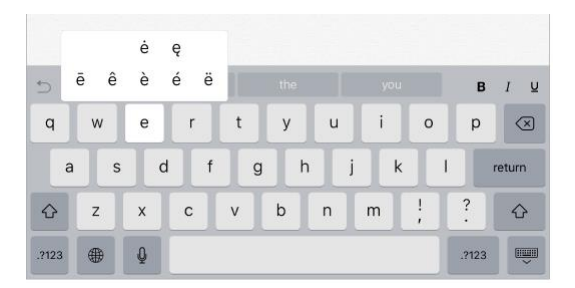

**Obr. 13 -** Důležité náležitosti klávesnice (iPad User Guide, 2015)

<span id="page-21-0"></span>Klávesnice disponuje i prvky, které uživatelům značně ulehčí a zefektivní práci. Ikonka v pravém dolním rohu umožnuje skrytí klávesnice. Na opačném dolním rohu lze vidět tlačítko, které uživatele přepne do "další úrovně" klávesnice, kdy může volit jak čísla, tak i interpunkci a další znaky. Klepnutím na ikonu se "zeměkoulí" způsobí přepnutí předem navolené klávesnice v jiném jazyce (či klávesnici s emotikony). Vedle tohoto prvku se nachází mikrofon, který umožňuje hlasové funkce psaní. Dále jsou zde uvedené další prvky, které jsou běžně známé, a to například psaní velkými písmeny, mazání textu a tak podobně. (Rosenzweig, 2015)

Dále mohou uživatelé podržet prst na daném písmenu a zobrazí se jim daný element s diakritickými znaky. (Rosenzweig, 2015)

| ちごう                               | $B$ $I$ $U$                                |
|-----------------------------------|--------------------------------------------|
| $R$ T<br>$\in$ E $\geq$<br>W<br>Q | $U$ $I$ $O$ $P$<br>$\alpha$<br>$+$ Y $\pm$ |
| $F$ G<br>A S<br>$\Box$            | $H$ $J$ $K$ $L$<br>return                  |
| X C V<br>z                        | $M = \frac{1}{2}$ $\frac{2}{3}$<br>N<br>B  |
| ⊜<br>Q<br>.?123                   | 靊<br>2123                                  |

**Obr. 14 -** Rozdělení klávesnice (iPad User Guide, 2015)

<span id="page-21-1"></span>Klávesnici lze i rozložit na dvě části a používat ji ke psaní jak ve spodní (tradiční) části displeje, tak i také kdekoliv jinde. To záleží na preferencích uživatele. Rozdělenou klávesnici lze aktivovat více způsoby, ovšem nejpohodlnější je pomocí dvou prstů při takzvaném roztahovacím pohybu od sebe. Vrátit ji můžete zpět do původní podoby "stáhnutím" dvou prstů (prakticky opačně). (Rosenzweig, 2015)

#### <span id="page-22-0"></span>**1.6. Dílčí závěr**

Počítačový tablet Apple iPad je zařízením, které především těží ze svého pohotového, stabilního a jednoduchého operačního systému iOS, velkého displeje s vysokým rozlišením a ze své přenositelnosti. iPad lze ovládat pomocí dotyků prstů (takzvanými gesty) a využívat tak vestavěné funkce s cílem efektivního využívání času.

Všechny tyto aspekty jsou prakticky zbytečné, pokud zařízení nedisponuje aplikacemi. Dá se také říct, že iPad bez aplikací není iPad. Celý koncept tohoto produktu je založen na tom, aby uživatel mohl využívat vybrané aplikace, které potřebuje ke svému životu. Ať již osobnímu či pracovnímu. Bez nich zařízení nedává smysl.

# <span id="page-23-0"></span>**2. Portfolio nejvyužívanějších aplikací manažerů**

Podle zpětné vazby, která byla poskytnuta třemi manažery z různých odvětví, jsme vytvořili grafický návrh, z jakých aplikací se jejich balíček momentálně skládá. Patří sem výhradně nejpoužívanější aplikace, které jsou využívány na denní bázi.

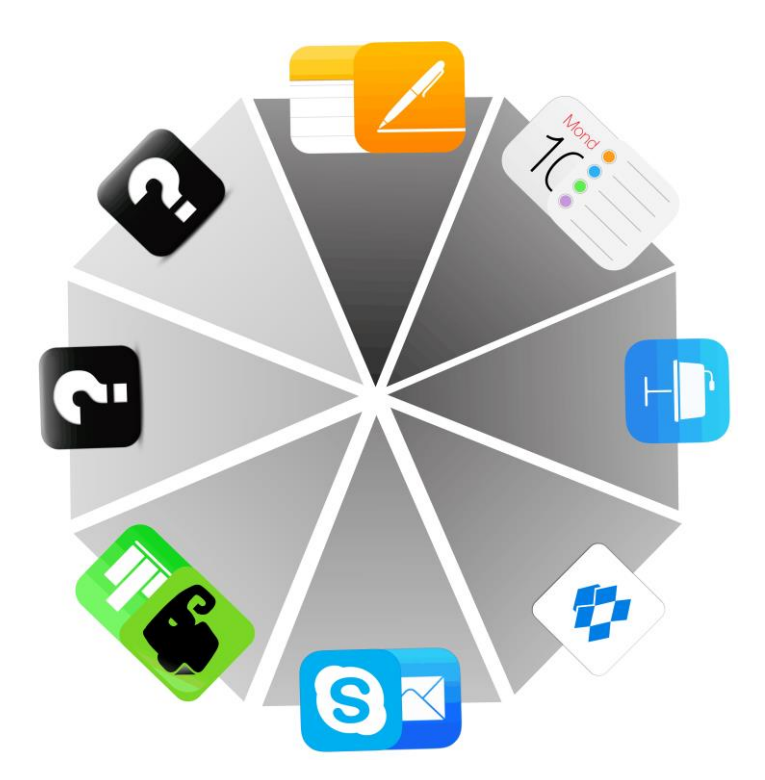

**Obr. 15 -** Grafické znázornění portfolia nejvyužívanějších aplikací manažerů

<span id="page-23-1"></span>Na daném grafickém znázornění si lze všimnout, že oslovení manažeři využívají ke své činnosti takřka neustále deset aplikací, díky kterým je jejich práce efektivnější a zjednodušená. Po směru hodinových ručiček od nejtmavší barvy se jedná o tyto oblasti:

- a. Aplikace určené ke **psaní textů a poznámek**
- b. Aplikace sloužící k **efektivnějšímu využívání času**
- c. Aplikace k **prezentování vizuálního obsahu**
- d. Aplikace k **sdílení souborů skrze cloudové úložiště**
- e. Aplikace určené k **základní komunikaci**
- f. **Ostatní produktivní** aplikace

Poslední dva výřezy jsou označené symbolem "otazníku". Důvod je takový, že na základě poskytnutých informací manažeři ke své dennodenní činnosti nepoužívají dvě zásadní oblasti, a sice oblast **aplikací myšlenkových map** a oblast **aplikací k náčrtům a kreslení**, u kterých se domníváme, že by mohly zlepšit celkovou manažerskou práci.

Cílem v následujících částích práce je výše uvedený balíček rozšířit o další možné aplikace, které vyhodnotíme pomocí stanovených kritérií, jež by manažerům mohly jejich práci v mnohých činnostech zjednodušit, a stali by se tak produktivnějšími. U posledních dvou oblastí, které žádný z uvedených manažerů nepoužívá, se budeme snažit vytipovat tu nejlepší možnost aplikaci s cílem implementovat tyto oblasti (myšlenkové mapy a aplikace k náčrtům a kreslení) do každodenní práce manažerů.

#### **Hodnotící kritéria**

Stanovená hodnotící kritéria budou sloužit k tomu, aby nám dovolily navrhnout další aplikace za účelem rozšíření či nahrazení určitých oblastí v daném portfoliu.

<span id="page-24-0"></span>

| Hodnotící kritéria    |
|-----------------------|
| Funkce a využití      |
| Uživatelské prostředí |
| Synchronizace         |
| Cena                  |

**Tab. 4** - Hodnotící kritéria

Z uvedené tabulky lze vyčíst, že se bude jednat o čtyři zásadní kritéria, které považujeme za klíčová.

**Funkcemi a využitím** se v tomto případě myslí, zdali navrhovaná aplikace disponuje širokou škálou různých funkcí, které se mohou objevovat i například v jiných aplikacích. Lze dodat, že se v toto kritérium bude zabývat i komplexností celkové aplikace.

**Uživatelským rozhraním** máme na mysli vnitřní pohled na aplikaci jako celek. Zdali je dostatečně jednoduchá, srozumitelná a čitelná. V tomto kritériu se budeme zabývat i také přehledností, a jestli jsou všechny potřebné funkce na snadno přístupném místě.

Kritérium ohledně **synchronizace** nám bude sdělovat, jestli se vytvořený obsah v dané aplikaci dá synchronizovat i s jinými zařízeními, respektive s jinými aplikacemi.

**Cena** velmi ovlivňuje prvotní dojem, zdali si danou aplikaci zakoupit či nikoliv. Toto kritérium se bude zabývat mimo jiné také situací, jestli se opravdu vyplatí do vytipované aplikace investovat či nikoliv.

# <span id="page-25-0"></span>**3. Rozšíření jednotlivých oblastí portfolia**

Na základě testování vybraných aplikací se budeme v této kapitole specializovat na vytipování aplikací, které mají za úkol rozšířit portfolio aplikací manažera. V potaz budeme brát každou jednotlivou část (z osmi celkových) a budeme se snažit přijít s vysvětlením, proč zrovna námi navrhovaná aplikace by neměla chybět v balíčku aplikací každodenní činnosti námi vybraných manažerů.

#### <span id="page-25-1"></span>**3.1. Oblast textových editorů**

Mezi nejvyužívanější aplikace těchto manažerů v oblasti textových editorů patří aplikace **Poznámky** a **Pages**. První uvedená aplikace je takzvanou aplikací nativní (základní), tedy takovou, která se nachází na každém zařízení iOS a nelze ji smazat. Aplikace **Pages** je dostupná na App Store za 9,99 dolarů a pochází oficiálně od Applu. Na nových zařízeních (i na námi vybraném iPadu Air 2) je aplikace **Pages** zdarma.

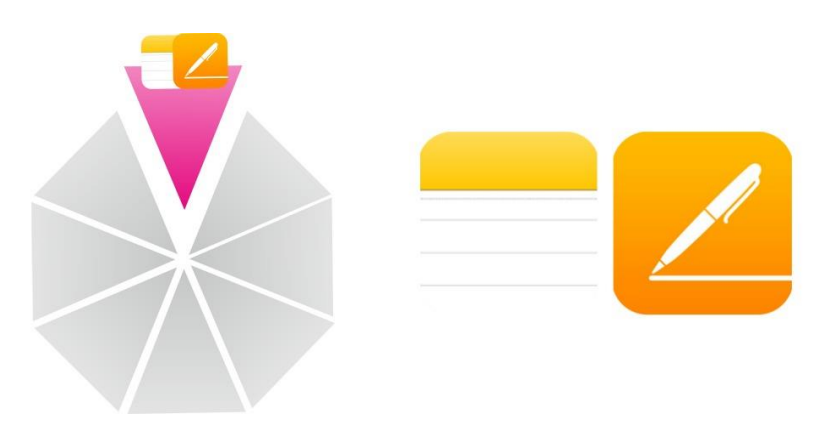

**Obr. 16** - Textové editory v balíčku aplikací manažerů

### <span id="page-26-0"></span>**Doporučené rozšíření**

Podle vyhodnocení stanovených kritérií jsme dospěli k závěru, že vhodnou alternativou k doplnění (či nahrazení) těchto aplikací je aplikace **Notability** (5,99 dolarů) od společnosti GingerLabs.

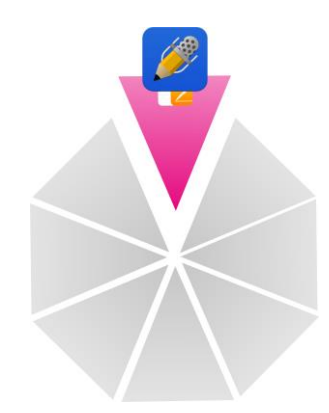

**Obr. 17** - Rozšíření balíčku o aplikaci Notability

# <span id="page-26-1"></span>**Odůvodnění**

Hlavním benefitem této aplikace je mimo jednoduché a přehledné uživatelské rozhraní, ke kterému se dostaneme později, **možnost nahrávání mluveného slova**, což se může ukázat jako **efektivní nástroj zejména pro manažery během meetingu** z hlediska psaní svých poznámek a přitom nahrávání určité diskuze, kterou si může později několikrát přehrávat. Notability také disponuje funkcí kreslení a náčrtů. Obecně

je využití této aplikace široké a nabízí nejrůznější styly a barvy písma, ale také formátování a další náležitosti. (Klinefelter, 2013)

Uživatelské prostředí je přehledné. Po levé straně jsou k dispozici složky, které si lze vytvořit, a v nich uložené dokumenty. Po pravé straně se objeví po otevření vybrané složky výpis daných uložených souborů. Rozhraní v samotném editoru je intuitivní a snadno pochopitelné. Ve vrchní části je na výběr několik prvků, které slouží k rozšířenému psaní a vytváření. (Klinefelter, 2013)

Vytvořené soubory lze synchronizovat skrze Dropbox, Google Drive, Box a také i přes WebDAV. Jednou vytvořený dokument se objeví automaticky (pokud je povolené automatické synchronizování) na všech zařízeních podporující tuto aplikaci. (Klinefelter, 2013)

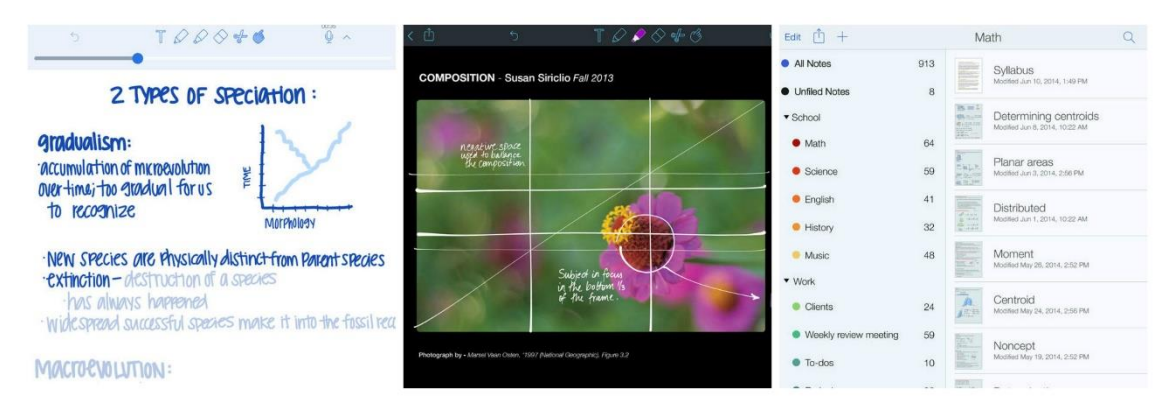

**Obr. 18 -** Přehled aplikace Notability (Klinefelter, 2013)

#### <span id="page-27-1"></span><span id="page-27-0"></span>**3.2. Oblast time-managementu**

Vybraní manažeři k organizování své času zvolili dvě nejzákladnější nativní aplikace – **Připomínky** a **Kalendář**. Tyto aplikace jsou ve své podstatě velice jednoduché a na trhu se nabízí rozhodně mnohem lepší možnosti, která zajistí manažerům lépe organizovat své povinnosti v průběhu dne.

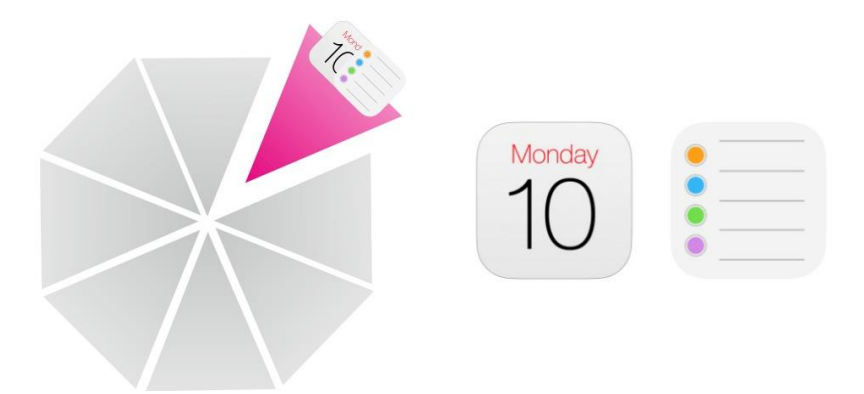

**Obr. 19** - Aplikace k organizování času v balíčku aplikací manažerů

# <span id="page-28-0"></span>**Doporučené rozšíření**

S důkladným ohledem na daná kritéria jsme vybrali jednu z nejlepší aplikací týkající se time-managementu – **OmniFocus 2** (39,99 dolarů) od společnosti The Omni Group.

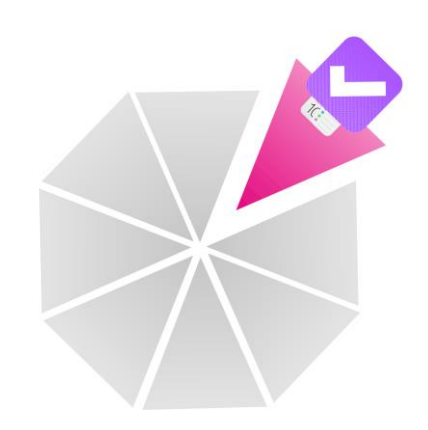

**Obr. 20 -** Rozšíření balíčku o aplikaci OmniFocus 2

# <span id="page-28-1"></span>**Odůvodnění**

OmniFocus 2 nabízí manažerům nové funkce, díky kterým budou mít **kompletní**  přehled o daných činnostech v časovém rozpoložení. Funkce "Forecast" kombinuje navíc využívání klasického nativního Kalendáře, kdy může uživatel vidět všechny důležité události v časové linii, jak jdou za sebou. Aplikace disponuje skutečně velkým množstvím funkčních vlastností, které pomohou manažerovi lépe zorganizovat svůj čas. Je jednou z nejlepších možností pro implementování metodyGTD (Getting Things Done) do pracovního nasazení. (Gregor, 2013)

Uživatelské prostředí aplikace OmniFocus 2 je jednoduché a s citem pro detail. Na levé straně lze spatřit sekce jako "Inbox", "Projekty", "Kontexty" a další složky, které můžeme přidávat či editovat. Aplikace těží především ze své jednoduchosti spojené se širokým využitím. Každý prvek má jistý smysl. Přidávání úkolů je snadné a rychlé. (Gregor, 2013)

Aplikace podporuje synchronizace dat s ostatními zařízeními. Jakmile bude úkol editován na iPadu, tak se výsledek projeví jak na iPhonu, tak na Macu, tudíž mohou manažeři své události a záležitosti sledovat i z jiných produktů (respektive platforem). Synchronizace platí i naopak. (Gregor, 2013)

| $\approx$                                  | 09:41                                  | 1 % 100%                    |
|--------------------------------------------|----------------------------------------|-----------------------------|
| <b>OmniFocus</b>                           | ≣<br>Undo                              | $\alpha$<br>$^{\circ}$<br>Æ |
| Forecast<br>$\circ$                        | Date Completed: Today                  |                             |
| Past Today Wed<br>Fri<br>Sat Future<br>Thu |                                        |                             |
| 1<br>$\mathbf{1}$                          | on de manuitats.<br>IT Enquires        |                             |
| 3 Inbox                                    | ▽ Date Completed: Within the last week |                             |
| 88 Projects                                | $\ddot{\phantom{1}}$                   |                             |
| @ Contexts                                 | $\geq$                                 | Due 27 Nov 2014             |
| Flagged                                    | Date Completed: November 2014          |                             |
| Nearby                                     | <b>LED</b>                             | Due 16 Nov 2014             |
| 0 Review                                   | $\overline{ }$                         |                             |
| C Completed                                |                                        |                             |
|                                            | <b>Mac Bill</b> interviews             | ✔                           |
| Changed                                    |                                        | ✔                           |
|                                            | Ire & Victorianities                   | Due 09 Nov 2014             |

**Obr. 21 -** Přehled aplikace OmniFocus 2 (IT ENQUIRER STUFF, 2014)

## <span id="page-29-1"></span><span id="page-29-0"></span>**3.3. Oblast prezentování**

V oblasti, která je zaměřená na prezentování vizuálního obsahu, manažeři nejčastěji používají aplikaci **Keynote** od společnosti Apple, poněvadž je součástí balíčků iWork, který na nová zařízení přichází zdarma.

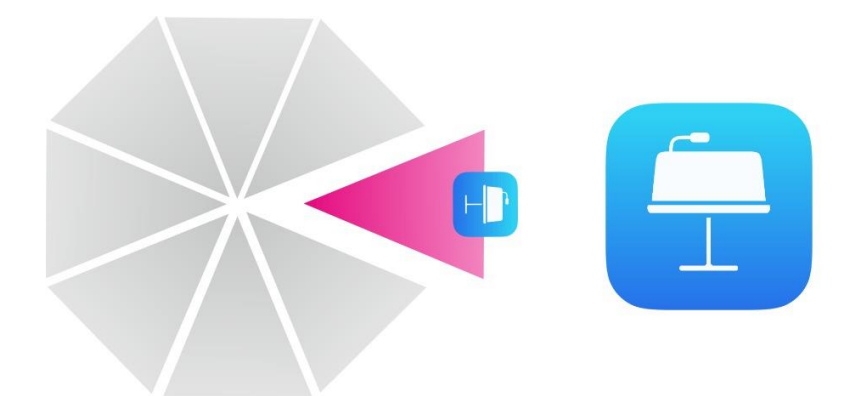

**Obr. 22** - Aplikace k prezentování v balíčku aplikací manažerů

### <span id="page-30-0"></span>**Doporučené rozšíření**

Na základě stanovených kritérií jsme zjistili, že i když je volba tvorby prezentací v Keynote dobrou volbou, je zde jistá situace, kdy je například **PowerPoint** od společnosti Microsoft lepší. Obecně jsou obě aplikace na vysoké úrovni a patří mezi špičku v prezentování vizuálního obsahu.

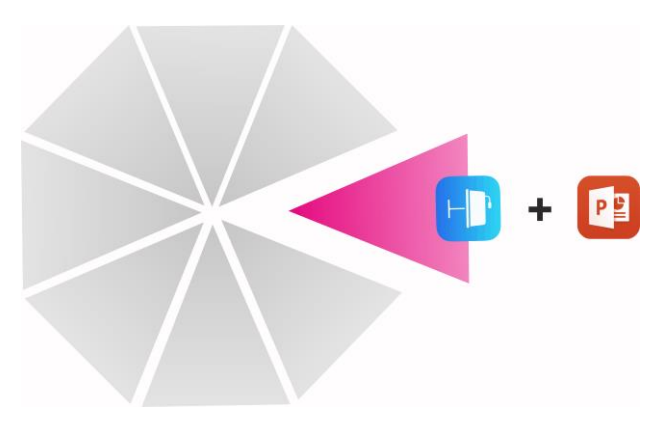

**Obr. 23 -** Doplnění balíčku o aplikaci PowerPoint

# <span id="page-30-1"></span>**Odůvodnění**

Využitím a funkcemi se PowerPoint prakticky shoduje s Keynotem. Na začátku tvorby prezentace si uživatel zvolí dané téma, do kterého se následně přidávají další snímky. V obou aplikacích je možné přidávat různé přechodové efekty a také využít takzvaného "falešného" laseru, který dovoluje ukazovat na specifické oblasti. (Weverka, 2015)

Uživatelské prostředí je přehlednější v PowerPointu. Dané sekce jsou přímo nazvané jako "Home", "Insert" a například také "Transitions". Keynote disponuje pouze jistými ikonkami, které mohou působit poněkud chaoticky. (Weverka, 2015)

Nejzásadnější věcí je v tomto případě synchronizace. Jelikož je PowerPoint součástí iOS MS Office balíčku, je mnohem **snazší integrace mezi těmito aplikacemi jako například Word a Excel**. Ovšem to záleží jen na daném uživateli, jestli mu více vyhovuje balíček MS Office nebo iWork, ve kterém je zahrnut Keynote. Pokud daný manažer například spolupracuji s obchodními partnery, kteří využívají MS Office, bude pro něj jednodušší sestavit prezentaci, kterou by třeba následně nechtěl jen prezentovat, ale také ji dále poslat, právě v PowerPointu. Důležité je zmínit, že obě aplikace podporují své vlastní formáty, tudíž se dá prezentace v Keynote převést do formátu aplikace PowerPoint, ovšem může to zapříčinit jisté neshody v zobrazování. Aplikace také podporuje spojení s externí televizí pomocí HD adaptéru či propojení s Apple TV. (Weverka, 2015)

PowerPoint s plnohodnotným fungováním v rámci MS Office je nyní na platformu iOS nabízen zdarma. (Weverka, 2015)

Doporučujeme tedy ponechat si Keynote, ale obohatit portfolio aplikací o PowerPoint (respektive MS Office).

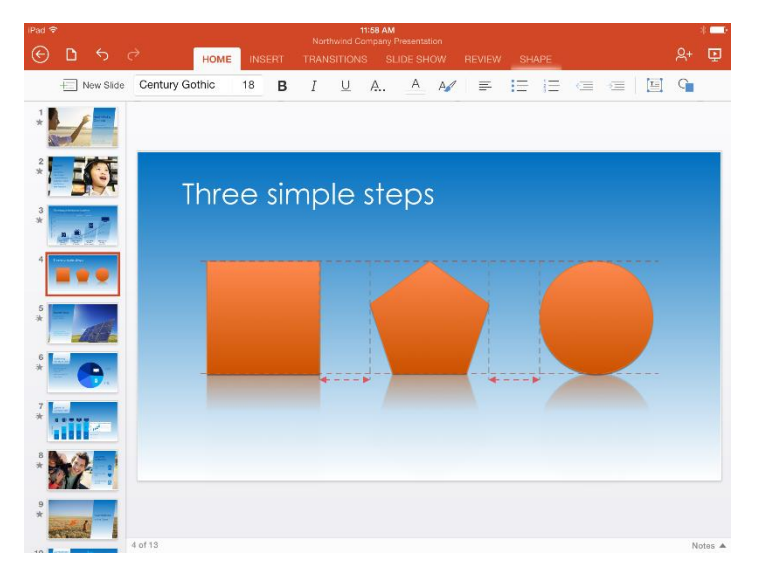

<span id="page-31-0"></span>**Obr. 24** - Přehled aplikace PowerPoint (Office Team, 2014)

#### <span id="page-32-0"></span>**3.4. Oblast cloudových úložišť**

Manažery nejoblíbenější aplikace na bázi cloudového úložiště je **Dropbox** od společnosti Dropbox, Inc.

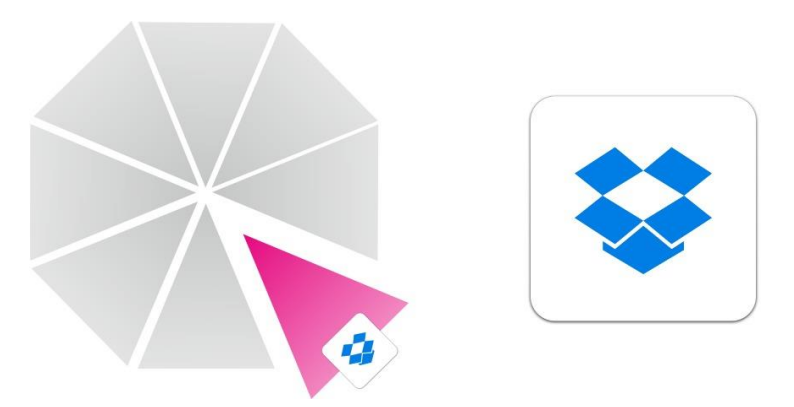

**Obr. 25 -** Aplikace cloudových úložišť v balíčku aplikací manažerů

### <span id="page-32-1"></span>**Doporučené rozšíření**

Dropbox je nepochybně správnou volbou, jelikož exceluje jak ve funkčnosti, tak v přehledném designu a skvělé synchronizaci mezi různými zařízeními. Teď je jen na manažerech osobně, zdali chtějí své soubory zkrátka jen uložit na cloud a editovat je až v době, kdy se dostanou do určité aplikace. V jedné specifické situaci se pro pracovníky na manažerských pozicích rozhodně hodí **Google Drive** (zdarma) od stejnojmenné společnosti, kterou doporučujeme zakomponovat do daného balíčku aplikací a tím tak rozšířit potenciální možnosti. (Hill, 2015)

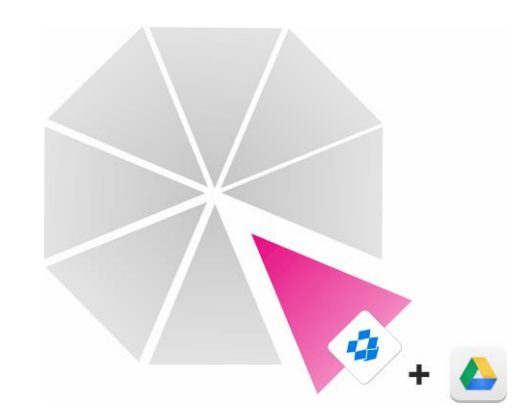

**Obr. 26 -** Doplnění balíčku o aplikaci Google Drive

# <span id="page-32-2"></span>**Odůvodnění**

Google Drive nabízí **možnost editování souborů přímo v úložišti**, což se může pro vytížené manažery projevit jako vhodná úspora času. Není tedy potřeba editovat soubory v jiných aplikacích, ale stačí si najet do Google Drive a editovat je přímo v tomto úložišti. (Lamont, 2015)

| Pad *          | 19:25                |             | 65%                    |
|----------------|----------------------|-------------|------------------------|
| A              | My Drive<br>$\equiv$ |             | $\frac{18}{18}$<br>$+$ |
|                | Form                 | 9 Jul 2013  | $\overline{0}$         |
| $\blacksquare$ | GCSE                 | 20 Mar 2013 | $\odot$                |
| 參              | Google Apps project  | 28 May 2013 | $\odot$                |
| $\star$        | iBooks               | 14 Oct 2013 | $\odot$                |
| $\circledcirc$ | ICT                  | 14 Jan 2014 | $\odot$                |
|                | 画<br>ICT Leaders ##  | 16 Jan 2013 | $\odot$                |
|                | iPad Project         | 23 Jan 2014 | $\odot$                |
| ×              | Meeting:             | 16 Sep 2013 | $\odot$                |
| 土              | Notability           | 1 Nov 2012  | $\odot$                |
|                | other subjects       | 18 Nov 2013 | $\odot$                |
|                | Policy               | 23 Feb 2012 | $\odot$                |
|                | Radio                | 4 Feb 2013  | $\odot$                |
|                | Reports              | 22 May 2013 | $\odot$                |
|                | Scanned docs         | 28 Jan 2013 | $\circ$                |
|                | ScannerPro           | 21 Oct 2013 | $\odot$                |

**Obr. 27 -** Přehled aplikace Google Drive (Potter, 2014)

# <span id="page-33-1"></span><span id="page-33-0"></span>**3.5. Oblast komunikace**

Jako nejpopulárnější komunikační aplikace z hlediska vybraných manažerů spadá nativní aplikace **Mail** a **Skype** od společnosti Microsoft.

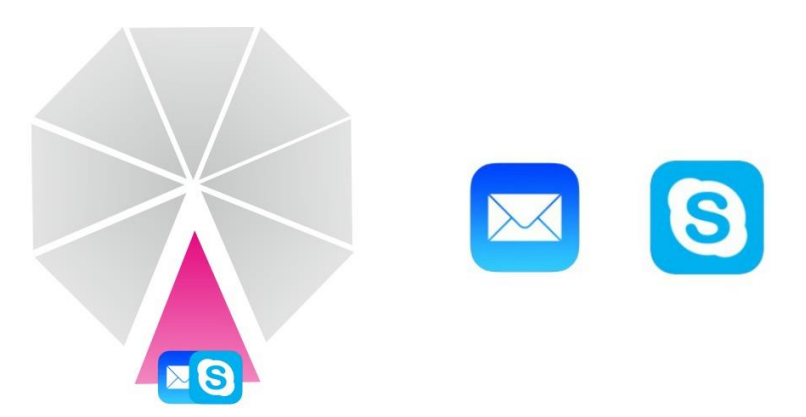

**Obr. 28 -** Komunikační aplikace v balíčku aplikací manažerů

<span id="page-33-2"></span>**Doporučení rozšíření – emailový prostředek**

Podle stanovených kritérií jsme vybrali náhradu za nativního emailového klienta na platformě iOS – **CloudMagic** (zdarma) od stejnojmenné společnosti.

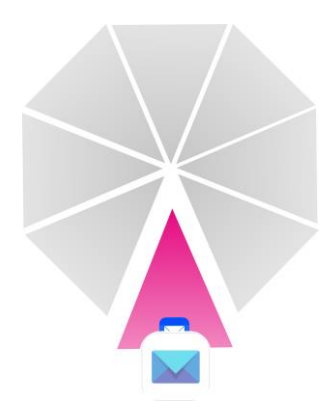

**Obr. 29 -** Rozšíření balíčku o aplikaci CloudMagic

# <span id="page-34-0"></span>**Odůvodnění**

Hlavní přidanou hodnotou emailového klienta CloudMagic oproti nativní aplikaci Mail je **podpora push notifikací** od Gmailu a dalších IMAP účtů (například Exchange), **přidání dokumentů z cloudových úložišť** jako Dropbox, Google Drive a Box přímo z rozhraní CloudMagic a také umožňuje **ukládání emailů do dalších aplikací** (například Evernote a Pocket). Všechny uvedené výhody se mohou kladně projevit na efektivní work-flow manažerů. CloudMagic je mimo jiné šetrný k baterii, a to především vzhledem k rychlému stáhnutí dat z cloudu. (Suroju, 2016)

Celkové uživatelské prostředí je přehledné a velmi podobné nativní aplikaci Mail. Na levé straně se nacházejí přijaté či odeslané emaily (záleží, jaká sekce bude zvolena), jež jsou doplněny o sloupec s přidanými emailovými adresami. Zbytek displeje vyplňuje místo pro zobrazení a psaní emailů. V horní liště jsou tlačítka pro psaní nové zprávy či smazání vybraného emailu. V liště spodní lze využít prvky pro přeposlání zprávy nebo navigací mezi ostatními zprávami. (Suroju, 2016)

Emailový klient CloudMagic také nabízí podporu platformy OS X. (Suroju, 2016)

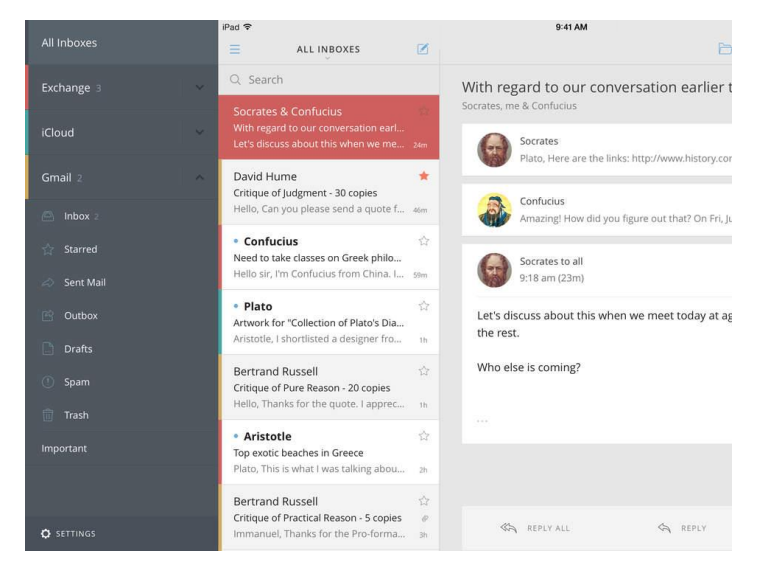

**Obr. 30 -** Přehled aplikace CloudMagic (Fisher, 2014)

### <span id="page-35-0"></span>**Doporučení rozšíření – prostředek pro videohovory**

Aplikace Skype je vhodným prostředkem pro uskutečňování hovorů, psaní zpráv a zasílání příloh po celém světě na základě internetového připojení, ovšem funkci plní i aplikace **FaceTime** (zdarma), která už je při v zařízeních s iOS (respektive v iPadu) nainstalována.

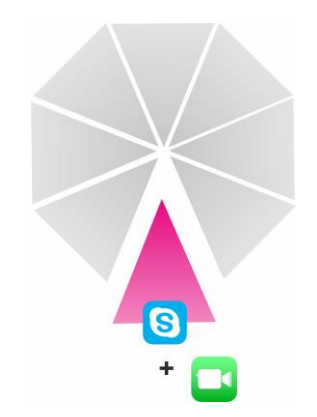

**Obr. 31 -** Doplnění balíčku o aplikaci FaceTime

# <span id="page-35-1"></span>**Odůvodnění**

Přidanou hodnotou je především jednoduchost ovládání a **nativní umístění na každé platformě iOS a OS X**, tudíž druhá strana, která využívá produkty od Applu, nemusí instalovat nové aplikace, nýbrž plnohodnotně využívat k hovorům a videohovorům FaceTime. Dále také **automaticky rozpozná, který uživatel používá** 

**iPad či iPhone a v adresáři se objeví**, aniž by musel být manuálně přidáván jako u aplikace Skype. Oproti Skypu však FaceTime nepodporuje psaní zpráv a odesílání příloh, ovšem to se dá nahradit i vestavěnou aplikací Zprávy a zasílat takzvané iMessage zprávy. Disponuje také funkcí jistého **zmenšení videa**, kdy jej může uživatel používat v rohu plochy displeje a mezitím vykonávat jiné činnosti, což se může ukázat jako efektivní způsob. (Zdrálek, 2014)

Uživatelské rozhraní je přehledné. Na pravé straně lze zvolit možnost audiohovoru či videohovoru. Pod těmito tlačítky se nachází kontakty a zbytek displeje je vyplněn přední kamerou. (Zdrálek, 2014)

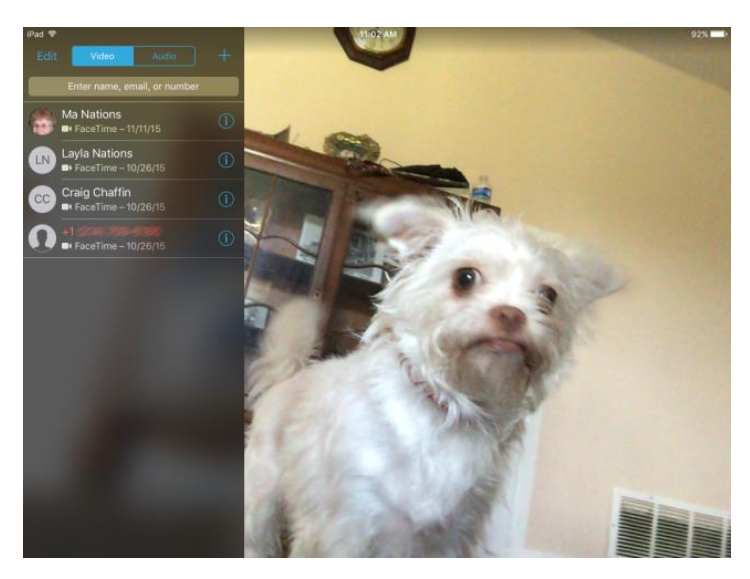

**Obr. 32 -** Přehled aplikace FaceTime (Nations, 2015)

# <span id="page-36-1"></span><span id="page-36-0"></span>**3.6. Oblast ostatní produktivity**

Vybraní manažeři ve svém balíčku aplikací uvádějí také aplikaci **Evernote** a aplikaci **Numbers**, která slouží k tvorbě tabulek.

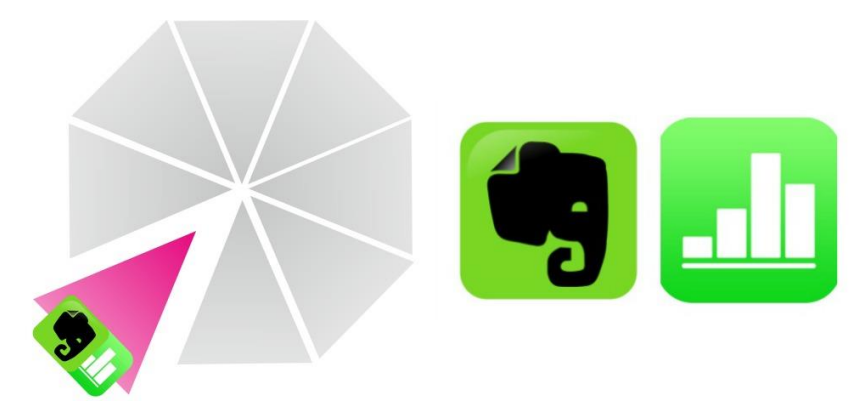

**Obr. 33** - Aplikace ostatní produktivity v balíčku aplikací manažerů

<span id="page-37-0"></span>Na základě stanovených kritérií a důkladného zkoumání aplikace Evernote jsme dospěli k závěru, že je jednou z nejlepších možností. Na trhu se vyskytují aplikace, které nabízejí podobné funkce (Simplenote, Together), ovšem Evernote je jednoznačně lepší jak z hlediska uživatelského prostředí, tak z hlediska využití a synchronizace. Je k dispozici zdarma a nabízí možnost Premium verze za poplatek. (E. Y. Sarna, 2014)

# **Doporučené rozšíření – tabulkový editor**

V oblasti tabulkových se objevuje možnost, která dokáže plnohodnotně nahradit Numbers – **Excel** (zdarma) od společnosti Microsoft.

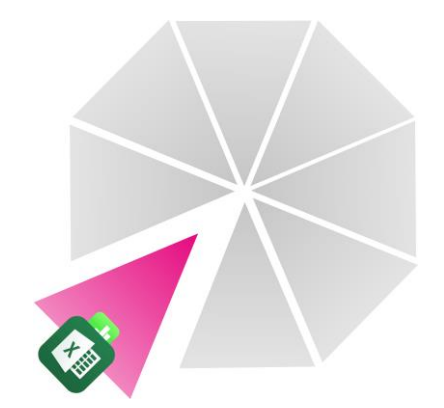

**Obr. 34 -** Rozšíření balíčku o aplikaci Excel

# <span id="page-37-1"></span>**Odůvodnění**

Využití Excelu je široké. Aplikace je optimalizovaná na iPad a těží především z funkcí, které byly představeny ve verzi pro desktop. Excel je schopný **vytvářet složité** 

**grafy a slouží i jako nástroj pro komplikované matematické operace**. Pro sféru byznysu je Excel základním pracovním softwarem. (Weverka, 2015)

Uživatelské prostředí je intuitivní a jednoduché. Jelikož je součástí balíčku MS Office, tak se inspiruje z přehledného designu ostatních aplikací tohoto balíčku. V horní liště lze vidět základní navigační prvky, pod kterými se vyskytují symboly pro editování textu. (Weverka, 2015)

Teď je otázka, zdali manažer preferuje používání MS Office nebo iWork na svém desktopovém zařízení. Synchronizování dokumentu Excel například do zmíněné aplikace Numbers je poněkud nedotažené – Numbers nedokáží zpracovat dané formátování a odlišná písma. Pokud tedy manažer na počítači využívá balíček MS Office, Excel na iPad je jasnou volbou. V obchodní sféře je obecně MS Office využíváno častěji než iWork, tudíž je snazší využívat právě Excel. (Weverka, 2015)

Excel s plnohodnotným fungováním v rámci MS Office je na platformu iOS nabízen zdarma. (Weverka, 2015)

| iPad <sub>9</sub>                                                            |                  |                                                                                                    |        |                          |                                                                            |                  |                                                                            | 09:00<br>Workbook1 |                  |                                                                     |                    |                                                                            |                      |                                                                                           | $2.005$ (HD)     |
|------------------------------------------------------------------------------|------------------|----------------------------------------------------------------------------------------------------|--------|--------------------------|----------------------------------------------------------------------------|------------------|----------------------------------------------------------------------------|--------------------|------------------|---------------------------------------------------------------------|--------------------|----------------------------------------------------------------------------|----------------------|-------------------------------------------------------------------------------------------|------------------|
| ⊛                                                                            | ø                | $\epsilon$<br>$\epsilon$                                                                                                    |        |                          | <b>HOME</b>                                                                | <b>INSERT</b>    | <b>FORMULAS</b>                                                            |                    | <b>REVIEW</b>    | VIEW                                                                | TABLE              |                                                                            |                      |                                                                                           | Ą۰               |
| Σ                                                                            | AutoSum          | $\star$                                                                                                    | Recent | Financial                | $[2]$                                                                      | Logical          | A Text                                                                     | $\circledcirc$     | Date & Time      | $\alpha$                                                            | Lookup & Reference |                                                                            | <b>O</b> Math & Trig | <b>Add</b>                                                                                |                  |
| fx                                                                           | 275              |                                                                                                    |        |                          |                                                                            |                  |                                                                            |                    |                  |                                                                     |                    |                                                                            |                      |                                                                                           |                  |
| À                                                                            | PRODUCT<br>Α     |                                                                                                    |        | <b>QUARTER 1</b>         |                                                                            | <b>QUARTER 2</b> |                                                                            |                    | <b>QUARTER 3</b> |                                                                     | QUARTER 4          |                                                                            | TOTAL                |                                                                                           | H                |
| 36<br>37<br>38<br>39<br>40<br>41<br>42<br>43<br>44<br>45<br>$\overline{100}$ | Saddles<br>Forks | Disc Brakes, Front<br>Caliper Brakes, Front<br>Disc Brakes, Rear<br>Caliper Brakes, Rear<br><b>Brake Cables</b><br>Shifter Cables<br>Rear Sprockets<br>Front Sprockets<br>Quarterly Sales Rep |        | 压                        | 294<br>200<br>400<br>294<br>235<br>100<br>300<br>250<br>400<br>200<br>1.14 |                  | 250<br>170<br>340<br>250<br>200<br>85<br>255<br>213<br>340<br>170<br>1.1.1 | 275                |                  | 323<br>220<br>440<br>323<br>32<br>110<br>330<br>440<br>220<br>Links |                    | 368<br>250<br>500<br>368<br>294<br>125<br>375<br>313<br>500<br>250<br>1.11 | Abc                  | 1,235<br>840<br>1,680<br>1,235<br>761<br>420<br>1,260<br>1,050<br>1,680<br>840<br>10.0001 | 123              |
|                                                                              | tab              | (                                                                                                    |        |                          | Σ                                                                          |                  |                                                                            |                    | $\prime$         |                                                                     | $\overline{7}$     | 8                                                                          | 9                    |                                                                                           | $\!\times\!$     |
|                                                                              | ٠                | $\overline{\phantom{a}}$                                                                                                    |        | $\overline{\phantom{1}}$ |                                                                            |                  |                                                                            |                    |                  |                                                                     | 4                  | 5                                                                          | 6                    |                                                                                           | $\hookleftarrow$ |
|                                                                              | ٠                | \$                                                                                                    |        | &                        |                                                                            |                  |                                                                            |                    |                  |                                                                     |                    | $\overline{c}$                                                             | 3                    |                                                                                           |                  |
|                                                                              | %                | ٨                                                                                                    |        |                          |                                                                            |                  |                                                                            |                    |                  |                                                                     | $\Omega$           |                                                                            |                      |                                                                                           | HINHI            |

<span id="page-38-0"></span>**Obr. 35 -** Přehled aplikace Excel (Andreson, 2014)

#### <span id="page-39-0"></span>**3.7. Oblast myšlenkových map**

Na základě zpětné vazby od vybraných manažerů nebyla zmíněna žádná aplikace k tvorbě myšlenkových map. V této části se budeme snažit navrhnout vhodný nástroj k této činnosti.

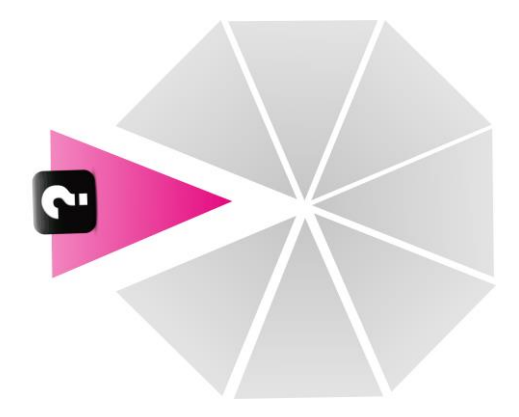

**Obr. 36** - Oblast myšlenkových map

<span id="page-39-1"></span>Myšlenkové mapy jsou obecně velmi efektivním prostředkem, kdy na jedné straně stojí klíčová slova či poznatky, které se následně za pomocí větvení dávají do jisté souvislosti a vytvoří se tak grafický prvek, jenž práci manažerů zefektivní a napomůže jim přemýšlet a plánovat v širším měřítku. (Buzan, 2006)

Na iPad se vyskytuje nepřeberné množství různých aplikací, ale podle stanovených kritérií je aplikace **MindNote** od IdeasOnCanvas tou nejlepší možnou volbou.

<span id="page-39-2"></span>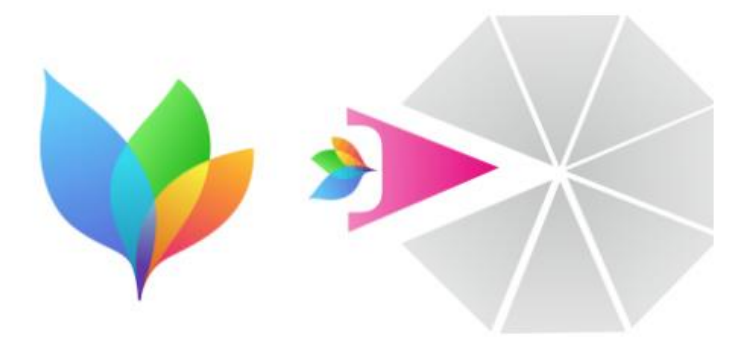

**Obr. 37 -** Logo aplikace MindNode a implementace do portfolia

#### **Funkce a využití**

Využití aplikace **MindNode** výhradně směřuje k tvorbě myšlenkových map. Pomocí prstu či stylusu lze na iPadu vytvářet nespočet oblastí, které se mohou dále větvit. Stačí použít příslušné tlačítko k přidání dalšího bloku. Nechybí ani možnost změny písma a barvy jednotlivých oblastí a linií. Na základě větvení vzniká tedy jistá souvislost mezi klíčovými slovy, které budou použity. To umožňuje schopnost nahlédnutí do dané problematiky ze širšího kontextu. Velice užitečný pro pracovníky na manažerských pozicích je tento způsob vizualizace například při plánování, ovšem existuje dostatek dalších využití. (Keller, 2015)

#### **Uživatelské prostředí**

**MindNode** je postaven na jednoduchém rozhraní, které umožňuje přehlednou orientaci. V levém horním rohu se uživatelé po stisknutí daného tlačítka dostanou do seznamu, kde jsou uloženy všechny již vytvořené mapy. Vedle tohoto tlačítka je funkce "Zpět". V pravém horním rohu jsou tři základní symboly, které umožňují editaci textu, sdílení a nahlédnutí na mapu ve svislém směru. V horní liště je mimo těchto prvků pouze název dokumentu. (Keller, 2015)

#### **Synchronizace**

**MindNode** nabízí širokou škálu aplikací, se kterými lze mapu sdílet, jako například Evernote, Dropbox, Notability, iTunes U či nativní aplikace Mail. Za předpokladu, že uživatel má na svém MacBooku nainstalovaný OmniFocus 2, tak po synchronizaci s touto aplikací se vytvoří "to-do" list. Vytvořenou mapu si lze také skrze tuto aplikaci vytisknout či uložit jako PNG obrázek nebo PDF dokument. Mimo jiné dokáže pracovat i s chytrými hodinkami Apple Watch. (Keller, 2015)

#### **Cena**

**MindNode** si lze zakoupit z App Store za cenu 9,99 dolarů. Díky plné iCloud integraci si lze zakoupit aplikaci i na platformu Mac OS X za 29,99 dolarů. (Keller, 2015)

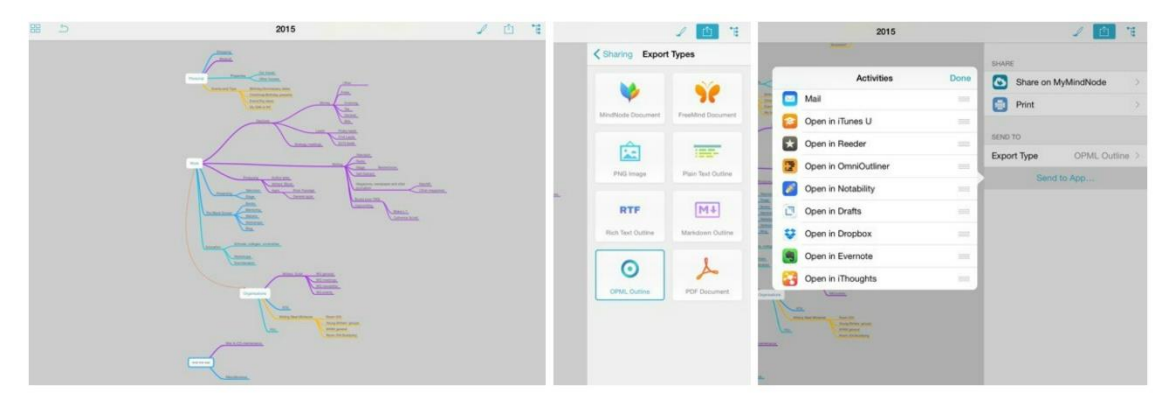

**Obr. 38 -** Aplikace MindNote pro iPad (MacNN Staff, 2015)

<span id="page-41-1"></span>Aplikace na tvorbu myšlenkových map je rozhodně skvělým nástrojem, kterým by měl disponovat každý manažer. Vidění věcí v souvislostech je efektivní způsob, který může znamenat lepší a kvalitnější rozhodnutí. **MindNode** dokáže zaujmout na první pohled jednoduchým a přehledným rozhraním s užitečnými funkcemi.

# <span id="page-41-0"></span>**3.8. Oblast náčrtů a kreslení**

Manažery nebyla zmíněna ani oblast aplikací určených k tvoření různých náčrtů či kreslení, a proto se pokusíme navrhnout ideální možnost, jak toto portfolio doplnit.

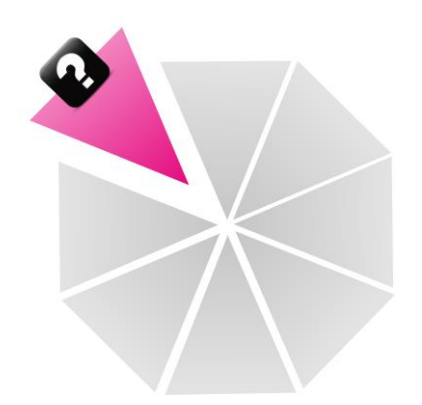

**Obr. 39 -** Oblast náčrtů a kreslení

<span id="page-41-2"></span>Tvorba náčrtů se může ukázat jako efektivní činnost. Díky vhodné aplikaci nemusí manažer s sebou neustále nosit klasický sešit či diář a pro své náčrty může využívat právě takové aplikace. Například při semináři, kdy budou zmiňovány různé grafy, je ideální si takový graf rychle nakreslit a v situaci, kdy bude více času, si jej přepracovat do profesionálních aplikací, aby působil kvalitnějším dojmem. Nevztahuje

se to samozřejmě jen na grafy, ale na nejrůznější texty či čísla. Opět se i v tomto hledisku dá nástroj k této činnosti použít mnoha směry.

Existuje několik aplikací, které jsou specializovány na kreslení a tvorbu náčrtů, ovšem s důkladným přihlédnutím na stanovená kritéria jsme vybrali **Paper** od společnosti FiftyThree.

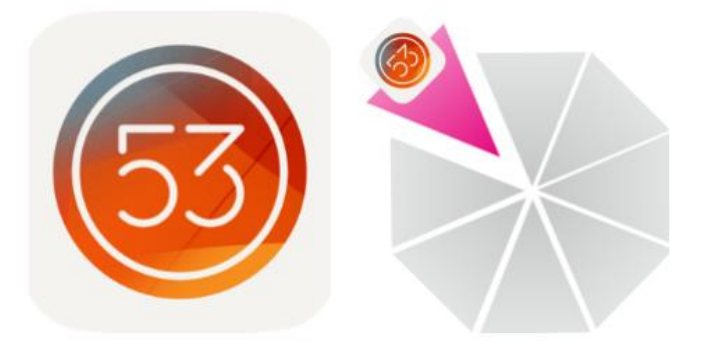

**Obr. 40 -** Logo aplikace Paper a implementace do portfolia

#### <span id="page-42-0"></span>**Funkce a využití**

Aplikace **Paper** má širokou zásobu funkcí. Lze v ní pomocí vestavěné klávesnice psát texty, dělat si bodové poznámky a jiné, ovšem jako zásadní funkci je kreslení. Stačí si otevřít nový dokument a za použití nabízených nástrojů lze produkovat nejrůznější náčrty grafů, tabulek a jiných grafických prvků. Využití je v tomto případě různorodé a každý si najde to své. V nabídce grafických nástrojů se vyskytují různé typy tužek, ke kterým je možné přiřadit barvu, guma a další pomůcky. Společnost FiftyThree nabízí také originální stylus k zakoupení, ale i bez něj se dá aplikace naplno využít. Podmínkou to není. (Rundle, 2015)

#### **Uživatelské prostředí**

Rozhraní aplikace **Paper** je jednoduché a přehledné. Na domovské straně se vyskytují složky, ve kterých jsou uloženy jednotlivé dokumenty. Po otevření prázdného listu se objeví bílá strana doplněna o lištu ve spodní části, která nabízí již zmíněné nástroje. (Rundle, 2015)

#### **Synchronizace**

Vytvořené **Paper** dokumenty lze převést do PDF formátu, nebo je také synchronizovat s aplikacemi jako Keynote či PowerPoint. Spolehlivě funguje i synchronizace mezi iPadem a iPhonem. (Rundle, 2015)

### **Cena**

**Paper** je nabízen na App Store zcela zdarma, ovšem za poplatek je možné si dokoupit další kreslící nástroje. (Rundle, 2015)

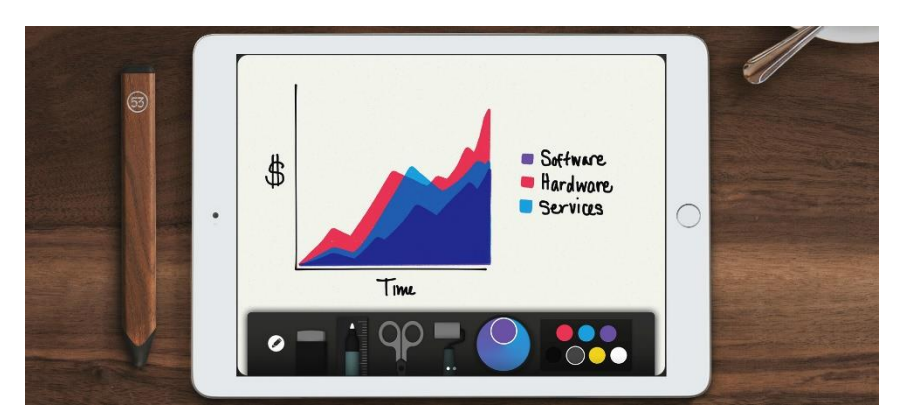

**Obr. 41 -** Aplikace Paper pro iPad včetně oficiálního stylusu (Sopper, 2015)

<span id="page-43-0"></span>Aplikaci **Paper** rozhodně doporučujeme zahrnout do manažerského portfolia aplikací. Nejen, že dokáže zpracovávat text a tvořit i například "to-do" listy, ale také funguje i jako kreslící nástroj. Je to cenný doplněk pro každodenní práci manažera, když potřebuje rychle načrtnout nějaký graf či tabulku. Uživatelské rozhraní je přehledné a umožňuje snadnou orientaci.

# <span id="page-44-0"></span>**4. Navržený balíček aplikací pro manažery**

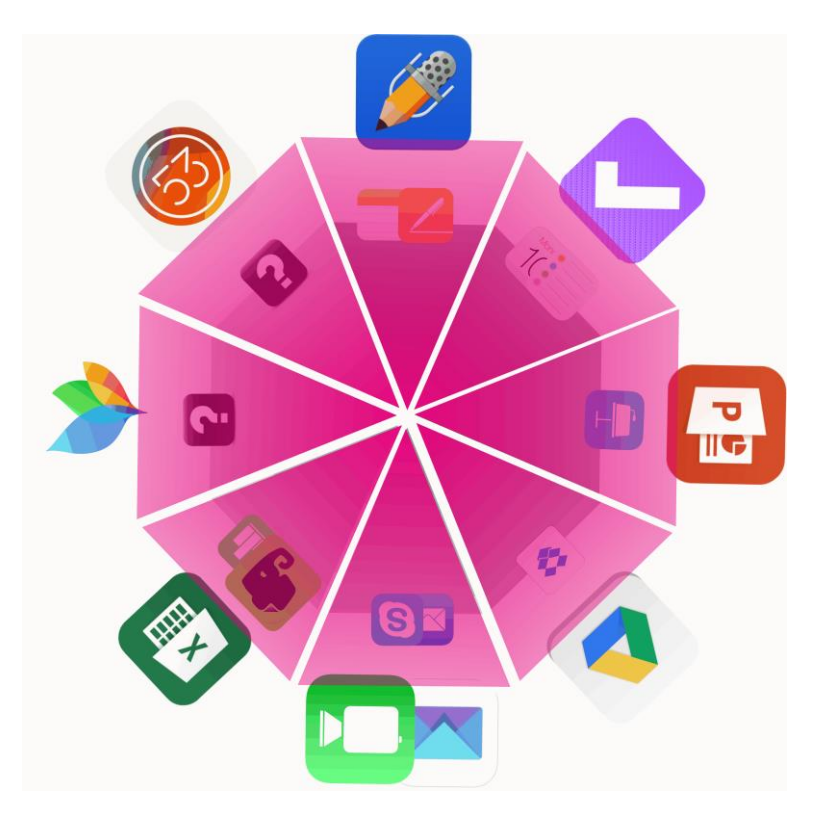

**Obr. 42** – Navržené portfolio aplikací pro manažery

<span id="page-44-1"></span>Výše uvedený grafický prvek zobrazuje nově sestavený balíček aplikací pro manažery, ke kterému jsme dospěli na základě testování jednotlivých aplikací a přihlížení k manažerskému využití jako celku.

Všechny zmíněné aplikace, které byly testovány, jsou spolehlivými nástroji, které plnohodnotně nahradí či doplní aktuálně využívané portfolio, které nám bylo poskytnuto zpětnou vazbu kontaktovaných manažerů.

Dlouhodobé testování a analýza prokázaly, že takový výběr aplikací je na dnešní poměry manažerů zcela vyhovující.

<span id="page-45-0"></span>

| Oblast aplikací      | Původní aplikace     | Doporučené rozšíření/nahrazení |
|----------------------|----------------------|--------------------------------|
| Textové editory      | Poznámky; Pages      | Notability                     |
| Time-management      | Připomínky; Kalendář | OmniFocus 2                    |
| Prezentování         | Keynote              | PowerPoint                     |
| Cloudová úložiště    | <b>Dropbox</b>       | Google Drive                   |
| Komunikace           | Mail; Skype          | CloudMagic; FaceTime           |
| Ostatní produktivita | Evernote; Numbers    | Excel                          |
| Myšlenkové mapy      | Nepoužíváno          | MindNode                       |
| Náčrty a kreslení    | Nepoužíváno          | Paper                          |

**Tab. 5** – Závěrečný přehled aplikací

# <span id="page-46-0"></span>**ZÁVĚR**

Využívání moderních technologií je na vzestupu a je nezbytně důležité, aby dané využití bylo co nejefektivnější. Populárním technologickým zařízením je bezpochyby i tabletový dotykový počítač iPad od kalifornské společnosti Apple, který se využívá i na určitých manažerských pozicích.

Hlavním cílem bakalářské práce na téma *iPad v práci manažera* bylo navrhnout manažerům, kteří využívají počítačový dotykový tablet Apple iPad při každodenních pracovních činnostech, nový balíček aplikací, jenž by měl za úkol zefektivnit a zjednodušit jejich pracovní úkony.

Na základě zpětné vazby, která byla poskytnuta třemi vybranými typy manažerů, bylo sestaveno jisté portfolio využívaných aplikací. V důsledku pečlivé analýzy a testování aplikací podobného typu, avšak s jinou funkční výbavou, bylo toto portfolio doplněno o nové aplikace, a to z hlediska buďto celkového nahrazení nebo patřičného rozšíření.

Celá práce se zaměřovala na šest základních oblastí aplikací, které vybraní manažeři aktuálně využívají. Tyto oblasti se týkaly psaní textů a poznámek, efektivnějšího využívání času, prezentování vizuálního obsahu, sdílení souborů skrze cloudová úložiště, základní komunikace a aplikací ostatní produktivity, které nebyly konkrétně zařazeny ke specifickému účelu. Po zhodnocení těchto oblastí (respektive aplikací) byly navrženy změny, které by mohly manažerům znatelně zefektivnit pracovní výkony. Nově vytvořené portfolio bylo také doplněno o dvě zcela nové oblasti – oblast myšlenkových map a oblast náčrtů a kreslení, které by mohly zvýšit celkovou produktivitu práce.

Aby mohl být hlavní cíl naplněn, tak bylo nutné srovnat nabízené modely iPadu a analyzovat funkce, kterými disponuje, za účelem vybrání ideálního modelu pro manažery. V teoretické části této práce bylo věnováno dostatek prostoru tomu, aby byly tyto aspekty důkladně zhodnoceny, což vedlo k úspěšnému vybrání vhodného zařízení.

Daná problematika by se dala i hlouběji rozšířit, a sice z hlediska konkrétnějšího vytipování všech vlastností aplikací. Dále by bylo možné navrhnout i širší množství aplikací ve specifické oblasti, aby měli manažeři případně volbu zvolit jiný navrhovaný typ.

# <span id="page-48-0"></span>**ANOTACE**

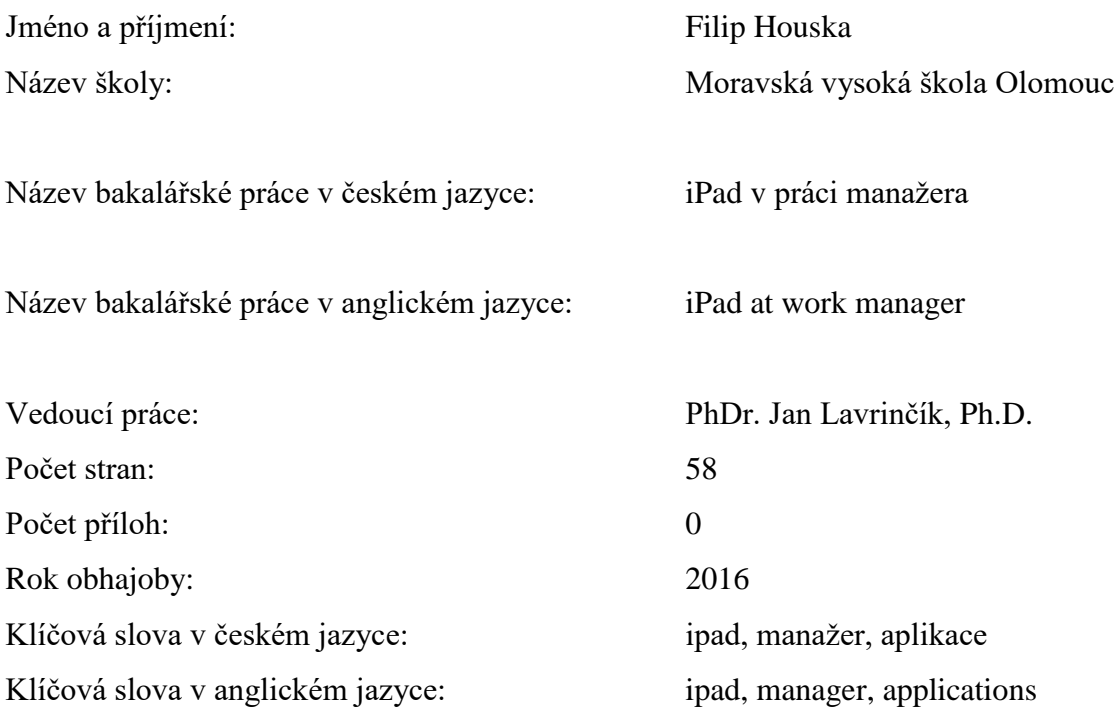

Hlavním cílem této bakalářské práce je na základě zpětné vazby kontaktovaných manažerů navrhnutí ideálního balíčku aplikací ve formě rozšíření či nahrazení aktuálně využívaných aplikací na počítačové dotykovém tabletu Apple iPad. K naplnění hlavního cíle jsou vytyčeny i cíle dílčí v podobě srovnání modelů iPadů a analyzování funkcí, pomocí kterých byl vytipován ideální model, jenž byl dále rozebírán.

Main goal of this bachelor's thesis is to define a pack of iPad applications for managers. Input from a number of managers, who use an iPad daily to best utilise their time and to manage their workload, was used. All existing models on the market were reviewed from both technical specifications and design perspective as part of the thesis. These aspects were necessary for defining which is the best. The best model was described and reviewed in bigger detail further in the thesis.

# <span id="page-49-0"></span>**LITERATURA A PRAMENY**

ANDRESON, Tim. 2014. Office for iPad: Working with cell styles in Excel. *ComputerWeekly.com* [online]. [cit. 2016-03-20]. Obrázek ve formátu JPG. Dostupné z: http://www.computerweekly.com/photostory/2240217613/Test-drive-Is-Microsoft-Office-for-iPad-a-strong-start-for-mobile-Office/5/Office-for-iPad-Working-with-cellstyles-in-Excel

*Apple Press Info: Apple Launches iPad* [online]. 2010. [online]. San Francisco, CA: Apple [cit. 2016-03-18]. Dostupné z: http://www.apple.com/pr/library/2010/01/27Apple-Launches-iPad.html

*Apple: Compare iPad models* [online]. 2015. [online]. Cupertino, CA: Apple [cit. 2016- 03-18]. Dostupné z: http://www.apple.com/ipad/compare/

BIERSDORFER, J. c2013. *IPad: the missing manual*. 5th ed. Sebastopol, CA: O'Reilly. Missing manual. ISBN 1449325564.

BUZAN, Tony. 2006. *Mind mapping*. Reprint. Harlow: BBC Active. ISBN 978-056-3520-344.

CUNNINGHAM, Andrew. 2015. First look: iOS 9 public beta is the update the iPad deserves. *Ars Technica* [online]. Ars Technica [cit. 2016-03-18]. Obrázek ve formátu JPG. Dostupné z: http://arstechnica.com/apple/2015/07/first-look-ios-9-public-beta-isthe-update-the-ipad-deserves/4/

E. Y. SARNA, David. 2014. *Evernote For Dummies*. 2nd ed. Hoboken, NJ: Wiley. ISBN 978-1118855942.

FISHER, Jessica. 2014. CloudMagic Updated for iOS 8 - Adds Interactive Notifications, Share Extension, and More. *148Apps* [online]. [cit. 2016-03-20]. Obrázek ve formátu JPG. Dostupné z: http://www.148apps.com/news/cloudmagic-updated-ios-8-addsinteractive-notifications-share-extension/

GREGOR, Lukáš. 2013. OmniFocus se znovuzrodil. *Jablíčkář.cz* [online]. [cit. 2016-03- 18]. Dostupné z: http://jablickar.cz/omnifocus-se-znovuzrodil/

HART-DAVIS, Guy. 2015. *Teach Yourself VISUALLY (Tech): Teach Yourself VISUALLY iPad: Covers iOS 9 and all models of iPad Air, iPad mini, and iPad Pro*. London: Visual. ISBN 978-1119188636.

HILL, Nathaniel. 2015. *Dropbox: Dropbox Essentials - The Complete Beginners Guide To Dropbox Backup, Syncing, And Easily Sharing Your Files On Dropbox App*. North Charleston, SC: CreateSpace Independent Publishing Platform. ISBN 978-1517098025.

HOLLINDER, Matthew. 2015. *IPad Air 2: For Beginners 2015*. North Charleston, SC: CreateSpace Independent Publishing Platform. ISBN 978-1511578080.

HUGHES, Charles. 2014. *Help Me! Guide to the iPad Air 2: Step-by-Step User Guide for the Sixth Generation iPad and iOS 8*. North Charleston, SC: CreateSpace Independent Publishing Platform. ISBN 978-1505629866.

*iPad User Guide* [online]. 2015. [online]. Cupertino, CA: Apple. [cit. 2016-03-18]. Obrázek ve formátu PNG. Dostupné z: https://manuals.info.apple.com/MANUALS/1000/MA1595/en\_US/ipad\_user\_guide.pdf

IT ENQUIRER STUFF, . 2014. OmniFocus 2 for iPad review. *IT ENQUIRER* [online]. [cit. 2016-03-20]. Obrázek ve formátu JPG. Dostupné z: http://apple.it-enquirer.com/2014/12/09/omnifocus-2-for-ipad/

JOHNSON, Shelby. 2013. *IPad Mini User's Guide: Simple Tips and Tricks to Unleash the Power of your Tablet!*. RAM Internet Media. ISBN 978-0615896519.

KELLER, Joseph. 2015. MindNode gains iOS 9 support for iPad multitasking, Spotlight search. *iMore* [online]. [cit. 2016-03-18]. Dostupné z: http://www.imore.com/mindnodegains-ios-9-support-ipad-multitasking-spotlight-search

KLINEFELTER, Molly. 2013. Notability Review. *Laptop Mag* [online]. [cit. 2016-03- 18]. Dostupné z: http://www.laptopmag.com/reviews/apps/notability

KLINEFELTER, Molly. 2013. Notability Review. *Laptop Mag* [online]. [cit. 2016-03- 18]. Obrázek ve formátu JPG. Dostupné z: http://www.laptopmag.com/reviews/apps/notability

LAMONT, Ian. 2015. *Google Drive & Docs in 30 Minutes: The unofficial guide to the new Google Drive, Docs, Sheets & Slides*. 2nd ed. Boston, MA: In 30 Minutes Guides. ISBN 978-1939924315.

MACNN STAFF. 2015. Hands On: MindNode mind-mapping software. *MacNN* [online]. [cit. 2016-03-20]. Obrázek ve formátu JPG. Dostupné z: http://www.macnn.com/articles/15/01/08/smart.mind.mapping.thats.not.just.for.visual.t hinkers/

NATIONS, Daniel. 2015. How to use FaceTime on the iPad. *About.com* [online]. [cit. 2016-03-20]. Obrázek ve formátu JPG. Dostupné z: http://ipad.about.com/od/iPad\_Guide/ss/How-To-Use-FaceTime-On-The-iPad.htm

OFFICE TEAM, . 2014. Office for iPad now includes printing. *Office Blogs* [online]. [cit. 2016-03-20]. Obrázek ve formátu JPG. Dostupné z: https://blogs.office.com/2014/04/29/office-for-ipad-now-includes-printing/

POTTER, James. 2014. 5 iPad Apps for the Productive 21st Century Student. *iPad Insight* [online]. [cit. 2016-03-20]. Obrázek ve formátu JPG. Dostupné z: http://ipadinsight.com/ipad-in-education-2/5-ipad-apps-for-the-productive-21st-centurystudent/

ROSENZWEIG, Gary. 2015. *My iPad for Seniors: Covers iOS 9 for iPad Pro, all models of iPad Air and iPad mini, iPad 3rd/4th generation, and iPad 2*. 3rd edition. Indianapolis, IN: Que Pub. ISBN 978-078-9755-339.

RUNDLE, Michael. 2015. Paper by FiftyThree review: an instant iPhone classic. *Wired.co.uk* [online]. [cit. 2016-03-20]. Dostupné z: http://www.wired.co.uk/news/archive/2015-09/10/paper-by-fiftythree-iphone

SOPPER, Taylor. 2015. Paper app maker FiftyThree raises \$30M to fuel development of new iPad productivity tool. *GeekWire* [online]. [cit. 2016-03-20]. Obrázek ve formátu JPG. Dostupné z: http://www.geekwire.com/2015/paper-app-maker-fiftythree-raises-30m-to-fuel-development-of-new-ipad-productivity-tool/

SUROJU, Karthik. 2016. 5 Reasons to look for an alternative to the iOS Mail app. *CloudMagic Blog* [online]. [cit. 2016-03-20]. Dostupné z: http://blog.cloudmagic.com/2014/12/16/5-reasons-to-look-for-an-alternative-to-the-iosmail-app/

WEVERKA, Peter. 2015. *Office for iPad and Mac for Dummies*. Hoboken, NJ: Wiley. ISBN 978-1119010173.

ZDRÁLEK, Jakub. 2014. Jak na iZařízení – iMessage a Facetime. *iMagazín* [online]. [cit. 2016-03-20]. Dostupné z: http://imagazin.cz/jak-na-izarizeni-imessage-facetime/

# <span id="page-53-0"></span>**SEZNAM OBRÁZKŮ**

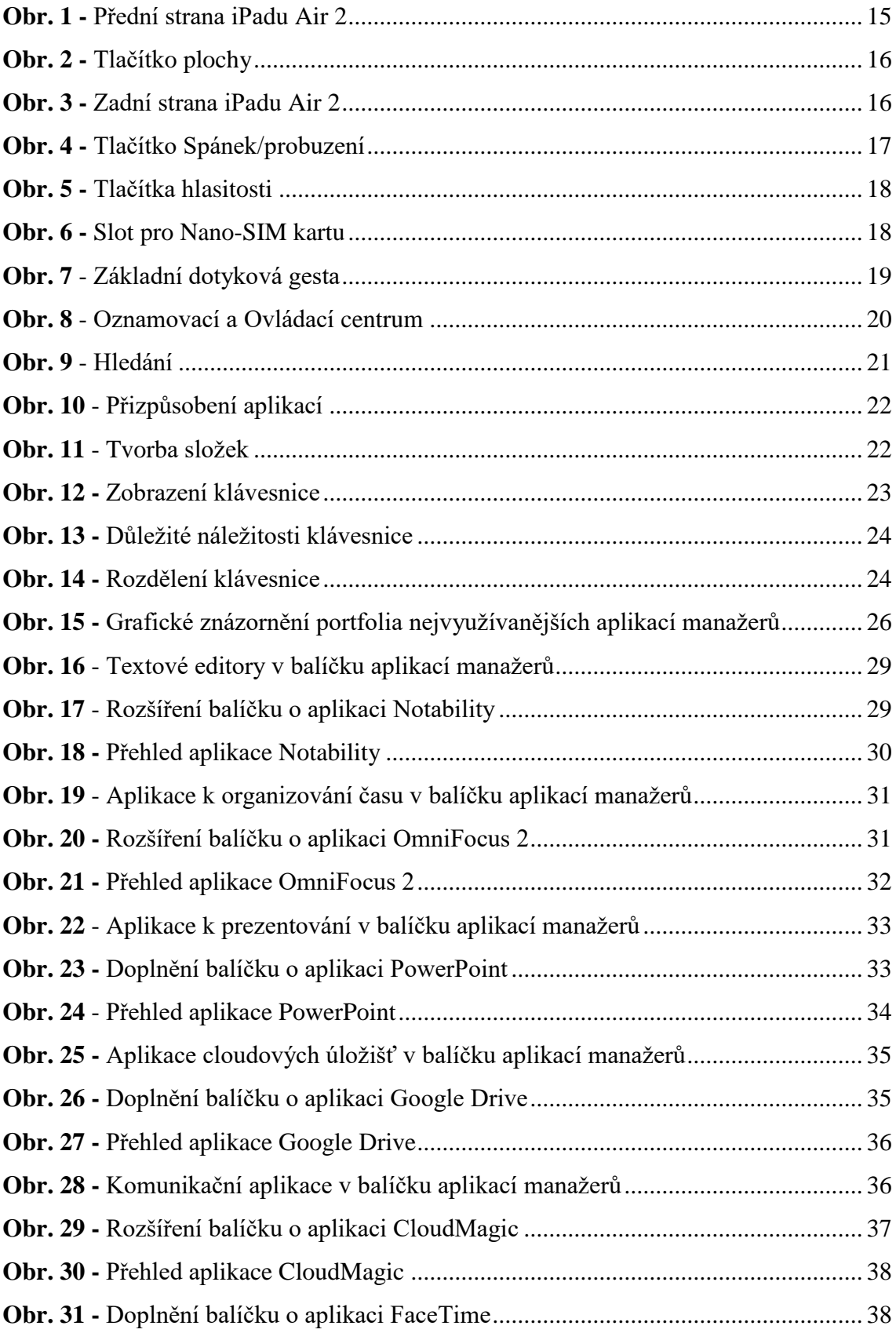

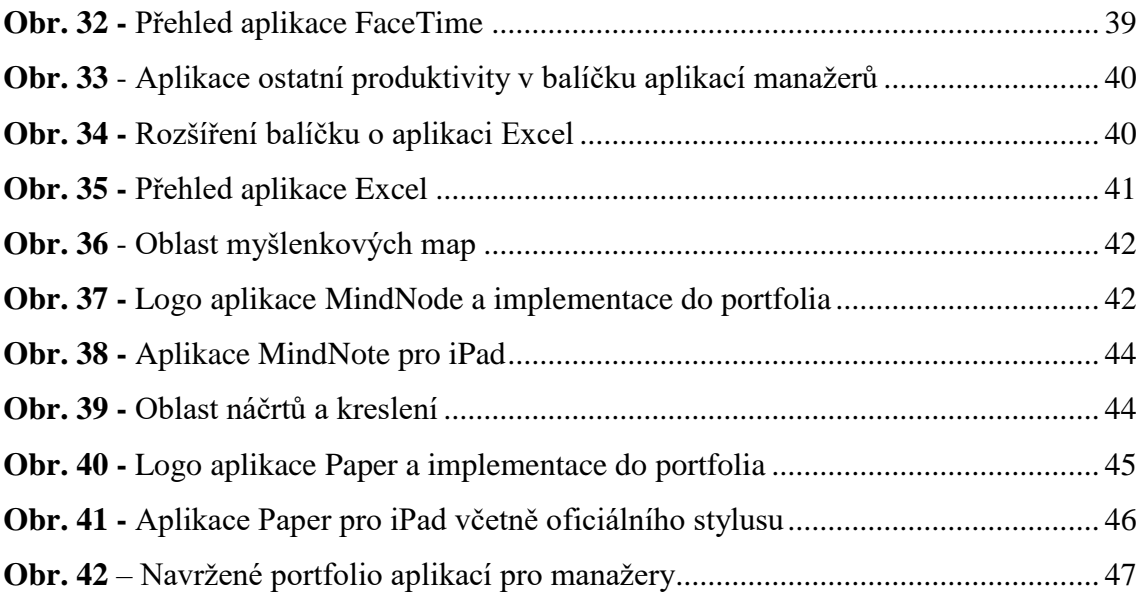

# <span id="page-55-0"></span>**SEZNAM TABULEK**

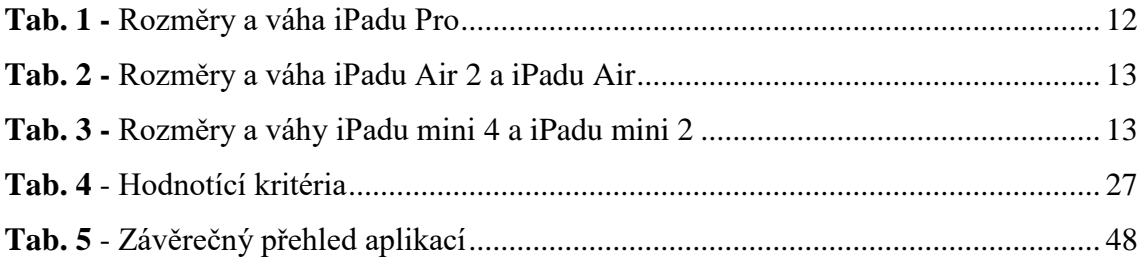